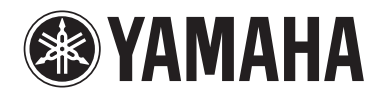

Clavinova.

Руководство пользователя CLP- 525

Номер модели, серийный номер изделия и заводские характеристики приведены на табличке с названием изделия, расположенной на нижней панели устройства, или рядом с табличкой. Запишите серийный номер в расположенном ниже поле и сохраните данное руководство как подтверждение покупки; это поможет идентифицировать принадлежность устройства в случае кражи.

#### **Номер модели.**

**Cерийный номер.**

(bottom\_ru\_01)

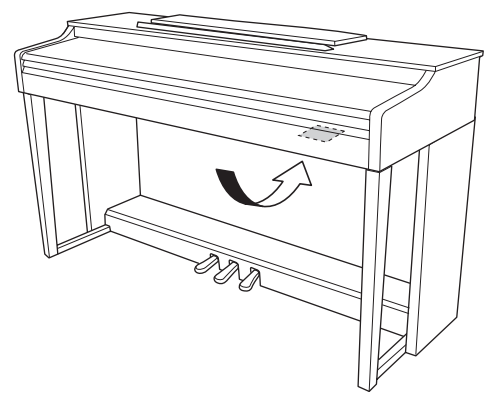

Наклейка расположена внизу блока.

# **Содержание**

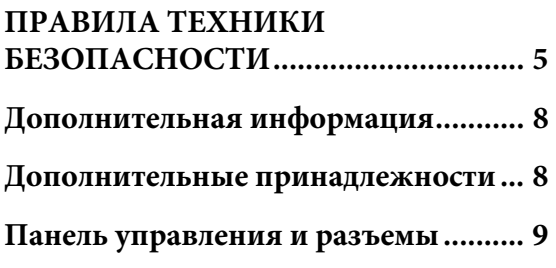

# **[Основные операции](#page-9-0)**

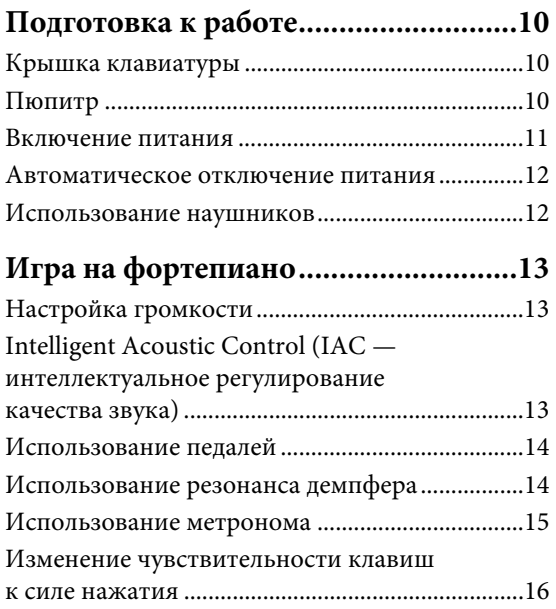

# **[Дополнительные операции](#page-16-0)**

#### **Выбор звучания различных музыкальных инструментов**

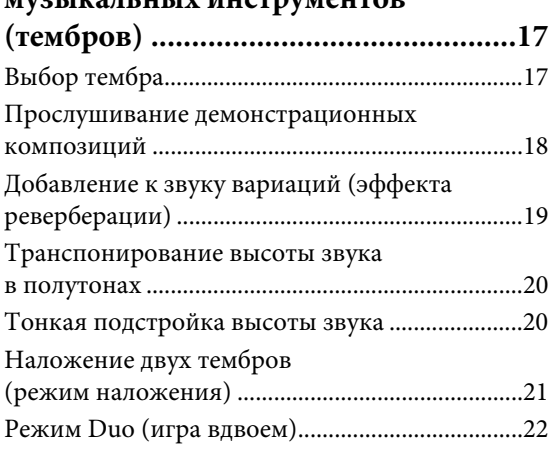

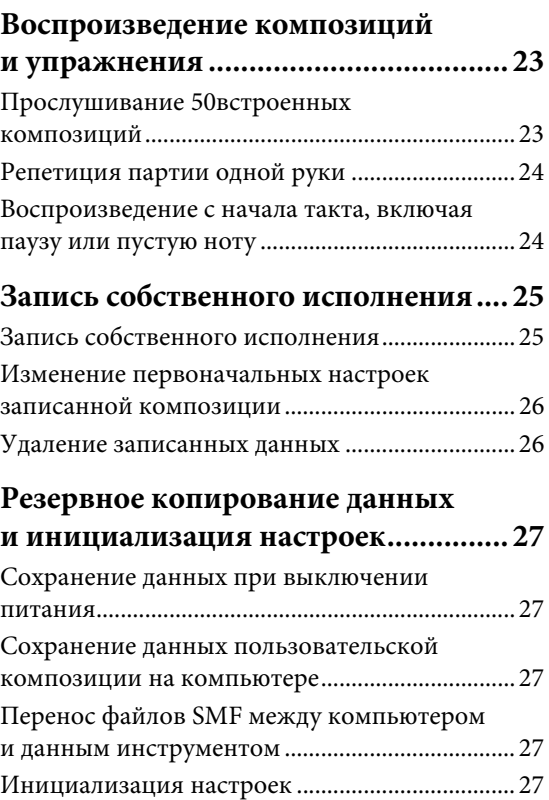

# **[Приложение](#page-27-0)**

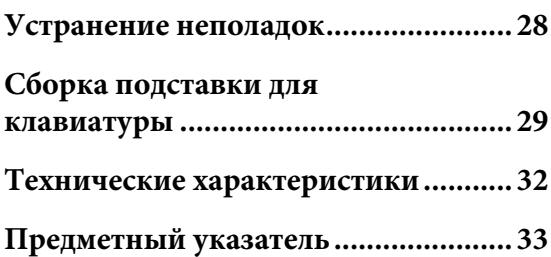

# <span id="page-4-0"></span>**ПРАВИЛА ТЕХНИКИ БЕЗОПАСНОСТИ**

# *ВНИМАТЕЛЬНО ПРОЧТИТЕ, ПРЕЖДЕ ЧЕМ ПРИСТУПАТЬ К ЭКСПЛУАТАЦИИ*

Храните это руководство в надежном и удобном месте, чтобы можно было обращаться к нему в дальнейшем.

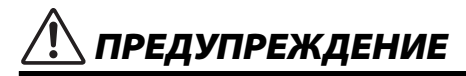

**Во избежание получения серьезных травм вплоть до наступления смерти от удара электрическим током, а также во избежание короткого замыкания, повреждения оборудования, пожара и других инцидентов, всегда соблюдайте основные правила безопасности, перечисленные далее. Они включают принятие следующих мер (не ограничиваясь ими):**

#### **Источник питания/адаптер питания переменного тока**

- Кабель питания не должен находиться рядом с источниками тепла, такими как нагреватели и батареи отопления. Кроме того, не допускайте перегибов и других повреждений кабеля, не ставьте на него тяжелые предметы.
- Используйте только то напряжение, на которое рассчитан инструмент. Это напряжение указано на наклейке на инструменте.
- Используйте только указанный тип адаптера [\(стр. 32](#page-31-1)). Использование неподходящего адаптера может привести к его перегреву или к повреждению инструмента.
- Периодически проверяйте сетевую вилку адаптера и очищайте ее от накопившейся пыли и грязи.

#### **Не открывать**

• В инструменте нет компонентов, которые должен обслуживать пользователь. Не следует открывать инструмент и пытаться разбирать его, а также каким-либо образом модифицировать его внутренние компоненты. При возникновении неисправности немедленно прекратите эксплуатацию инструмента и обратитесь за помощью к квалифицированным специалистам центра технического обслуживания корпорации Yamaha.

#### **Беречь от воды**

- Не допускайте попадания инструмента под дождь, не пользуйтесь им рядом с водой, в условиях сырости или повышенной влажности. Не ставьте на инструмент какие-либо емкости с жидкостью (например, вазы, бутылки или стаканы), которая может пролиться и попасть в отверстия. В случае попадания жидкости, например воды, в инструмент немедленно отключите питание и отсоедините кабель питания от розетки электросети. Затем обратитесь за помощью к специалистам центра технического обслуживания корпорации Yamaha.
- Ни в коем случае не вставляйте и не вынимайте сетевую вилку инструмента мокрыми руками.

#### **Беречь от огня**

• Не ставьте на инструмент предметы, являющиеся источником открытого огня, например свечи. Горящий предмет может упасть и стать источником возникновения пожара.

#### **Внештатные ситуации**

- При возникновении какой-либо из указанных ниже проблем немедленно отключите питание инструмента и отсоедините кабель питания от электросети. Затем обратитесь за помощью к специалистам центра технического обслуживания корпорации Yamaha.
- Износ или повреждение кабеля питания или вилки.
- Необычный запах или дым.
- Попадание в корпус инструмента мелких предметов.
- Неожиданное прекращение звучания во время использования инструмента.

# *ВНИМАНИЕ*

**Во избежание нанесения серьезных травм себе и окружающим, а также повреждения инструмента и другого имущества, всегда соблюдайте основные меры безопасности. Они включают принятие следующих мер (не ограничиваясь ими):**

#### **Источник питания/адаптер питания переменного тока**

- Не подключайте инструмент к сетевой розетке через тройник вместе с другими устройствами. Это может привести к ухудшению качества звука или перегреву розетки.
- При отключении вилки от инструмента или из розетки обязательно беритесь за вилку, а не за кабель. Иначе можно повредить кабель.
- Отключайте инструмент от электросети, если он не будет использоваться длительное время. Отключать инструмент от электросети следует также во время грозы.

#### **Сборка**

• Внимательно прочитайте прилагаемую документацию, описывающую процесс сборки. Неправильная последовательность сборки может привести к повреждению инструмента или травмам.

#### **Место установки**

- Во избежание случайного падения инструмента не оставляйте его в неустойчивом положении.
- В процессе транспортировке или перемещении инструмента должны участвовать не менее двух человек. Попытка поднять инструмент в одиночку может привести к травме спины или других частей тела или к повреждению самого инструмента.
- Перед перемещением инструмента отсоедините все кабели во избежание их повреждения или травмы в результате спотыкания.
- При установке инструмента убедитесь в том, что используемая электрическая розетка легко доступна. При возникновении какого-либо сбоя или неисправности немедленно отключите питание инструмента и отсоедините кабель питания от электросети. Даже если переключатель питания выключен, инструмент продолжает в минимальном количестве потреблять электроэнергию. Если инструмент не используется длительное время, отсоедините кабель питания от сетевой розетки.
- Используйте только подставку, специально предназначенную для инструмента. Для крепления подставки или стойки используйте только винты, поставляемые в комплекте. При невыполнении этого требования возможно повреждение внутренних компонентов или опрокидывание инструмента.

#### **Подключение**

- Перед подсоединением инструмента к другим электронным компонентам отключите их питание. Перед включением или отключением питания электронных компонентов установите минимальный уровень громкости.
- Убедитесь также в том, что на всех компонентах установлен минимальный уровень громкости, и во время игры на инструменте постепенно увеличьте громкость до нужного уровня.

#### **Правила безопасности при эксплуатации**

- Не вставляйте пальцы или руку в отверстия крышки клавиатуры или инструмента. Будьте осторожны, следите, чтобы крышка клавиатуры не защемила пальцы.
- Никогда не засовывайте и не роняйте бумагу, металлические и прочие предметы в отверстия на крышке, панели и клавиатуре. Несоблюдение этого требования может привести к получению серьезных травм, нанесению их окружающим, повреждению инструмента и другого имущества, а также к отказу во время эксплуатации.
- Не облокачивайтесь на инструмент, не ставьте на него тяжелые предметы и не прикладывайте усилие к кнопкам, переключателям и разъемам.

• Не следует долго пользоваться инструментом/устройством или наушниками с установленным высоким или некомфортным уровнем громкости, так как это может привести к потере слуха. При ухудшении слуха или звоне в ушах обратитесь к врачу.

#### **Использование скамейки (если прилагается)**

- Во избежание случайного падения скамейки не оставляйте ее в неустойчивом положении.
- Не качайтесь на скамейке и не играйте, стоя на ней. Использование скамейки в качестве стремянки или в иных целях может привести к несчастному случаю или травме.
- Скамейка предназначена только для одного человека.
- Если винты скамейки ослабли в результате длительного использования, затяните их с помощью прилагаемого инструмента.
- Следите за маленькими детьми, чтобы они не упали со скамейки. У скамейки нет спинки, и бесконтрольное использование может привести к несчастному случаю или травме.

Корпорация Yamaha не несет ответственности за повреждения, вызванные неправильной эксплуатацией или модификацией инструмента, а также за потерю или повреждение данных.

Всегда выключайте питание инструмента, если инструмент не используется.

Даже если переключатель [  $\bigcup$  ] (режим ожидания/вкл.) находится в положении режима ожидания (не горит индикатор питания), инструмент продолжает потреблять электроэнергию на минимальном уровне.

Если инструмент не используется в течение длительного времени, обязательно отсоедините кабель питания от розетки электросети.

# **УВЕДОМЛЕНИЕ**

Во избежание выхода из строя или повреждения этого устройства, данных или другого имущества соблюдайте приведенные ниже правила.

#### **Правила эксплуатации**

- Не используйте инструмент в непосредственной близости от телевизора, радиоприемника, стереофонического аудиооборудования, мобильного телефона и других электроприборов. В противном случае инструмент, телевизор или радиоприемник может создавать помехи. При использовании инструмента вместе с приложением на iPhone/iPad в последнем рекомендуется включить режим «В самолете», чтобы исключить помехи от передаваемого сигнала.
- Во избежание деформации панели, повреждения внутренних компонентов и сбоев в работе не держите инструмент в помещениях с избыточной вибрацией, а также в местах, где слишком пыльно, холодно или жарко (например, на солнце, рядом с нагревателем или в машине в дневное время). (Проверенный диапазон рабочих температур: 5–40 °C, или 41–104 °F.)
- Не кладите на инструмент предметы из винила, пластмассы или резины. Это может привести к обесцвечиванию панели и клавиатуры.
- Если устройство обладает полированной поверхностью, будьте особенно осторожны, так как поверхность инструмента может потрескаться или облупиться при ударе металлическим, фарфоровым или Будьте внимательны.

#### **Уход за инструментом и скамейкой**

Для того чтобы содержать инструмент Clavinova в оптимальном рабочем состоянии, рекомендуется периодически выполнять следующие действия по уходу за инструментом.

- Для чистки инструмента или скамейки пользуйтесь мягкой сухой или слегка влажной тканью. Не используйте пятновыводители, растворители, жидкие очистители или чистящие салфетки с пропиткой. В противном случае инструмент может обесцветиться или испортиться.
- В случае моделей с полированными поверхностями аккуратно удаляйте пыль и грязь мягкой салфеткой. Протирая инструмент, не прилагайте излишнего усилия, так как маленькие частицы грязи могут поцарапать полированную поверхность. Для поддержания блеска полированной поверхности нанесите на мягкую салфетку имеющееся в продаже средство для полировки корпусов фортепиано и роялей и протрите поверхность инструмента. Затем отполируйте поверхность другой салфеткой. Перед использованием средств для полировки прочтите инструкцию по применению.
- При резких изменениях температуры или влажности на поверхности инструмента может появиться конденсат и скопиться влага. Если оставить влагу, деревянные части могут впитать ее и повредиться. Обязательно сразу же вытрите влагу мягкой тканью.
- Как и на акустическом фортепиано, педали со временем могут потускнеть. Когда это произойдет, используйте для полировки педалей специальное средство. Перед использованием этого средства прочтите его инструкцию.

#### **Сохранение данных**

• Сохраненные данные могут быть потеряны из-за неисправности или неправильной работы. Сохраняйте важные данные на внешнем устройстве, например на компьютере (см. интерактивный справочник Computer-related Operations (Операции с использованием компьютера) [стр. 8\)](#page-7-2)).

# **Информация**

#### **Об авторских правах**

- Копирование имеющихся в продаже музыкальных данных, включая, но не ограничиваясь ими, MIDI-данные и/или аудиоданные, в любых целях, кроме целей личного пользования, строго запрещено.
- В данное изделие встроены компьютерные программы и данные, авторские права на которые принадлежат компании Yamaha либо другим владельцам, предоставившим компании Yamaha лицензию на их использование. К материалам, защищенным авторскими правами, относятся все без ограничения компьютерные программы, файлы стилей, файлы MIDI, данные WAVE и музыкальные звукозаписи. Любое несанкционированное использование таких программ и содержимого, выходящее за рамки личного пользования, запрещено соответствующими законами. Любое нарушение авторских прав преследуется по закону. СОЗДАНИЕ, РАСПРОСТРАНЕНИЕ И ИСПОЛЬЗОВАНИЕ НЕЗАКОННЫХ КОПИЙ ЗАПРЕЩЕНО.

#### **О функциях и данных из комплекта поставки инструмента**

• Некоторые встроенные композиции были отредактированы с целью изменения их продолжительности или аранжировки и, следовательно, могут не совпадать с оригиналом.

#### **Об этом руководстве**

- Иллюстрации приводятся в данном руководстве исключительно в целях разъяснения инструкций и могут не полностью соответствовать реальному устройству.
- Названия фирм и изделий, используемые в данном руководстве, являются товарными знаками или зарегистрированными товарными знаками соответствующих компаний.

#### **Подстройка**

• В отличие от акустического фортепиано данный инструмент не требует подстройки специалистом (хотя высоту звука может настроить пользователь в соответствии с другими инструментами). Это связано с тем, что в цифровых инструментах высота звука всегда идеально сохраняется.

#### **О файлах звукозаписи**

Этот инструмент не поддерживает воспроизведение аудиофайлов или их запись. Кроме того, аудиосигналы, которые формируются при игре на клавиатуре не передаются на компьютер или iPad/iPhone, даже если эти устройства подключены к разъему [USB TO HOST] на инструменте.

Благодарим за выбор цифрового пианино Yamaha Clavinova.

Для того чтобы в полной мере раскрыть потенциал инструмента,

<span id="page-7-8"></span>внимательно ознакомьтесь с руководством и сохраните его в удобном месте на будущее.

# <span id="page-7-0"></span>**Дополнительная информация**

К инструменту прилагаются следующие руководства.

## **Руководства, входящие**

## **в комплект поставки**

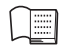

**Руководство пользователя (настоящее руководство)**

<span id="page-7-2"></span>Содержит сведения об основных функциональных возможностях инструмента.

## **Quick Operation Guide (Краткое руководство по эксплуатации)**

### **(на отдельном листе)**

Содержит таблицу функций кнопок и клавиатуры для быстрого и легкого понимания пользователем.

## <span id="page-7-6"></span> **Интерактивные руководства (в формате PDF)**

<span id="page-7-3"></span>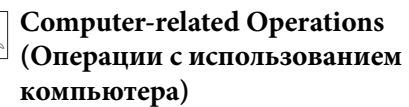

<span id="page-7-10"></span>Содержит инструкции по подключению инструмента к компьютеру и описание операций, связанных с передачей данных композиций.

## <span id="page-7-4"></span>**MIDI Reference (Справочник по MIDI-интерфейсу)**

Справочник содержит таблицы описания формата данных MIDI и его реализации, а также описания MIDI-функций, в частности — канала MIDI и настроек локального управления.

# <span id="page-7-9"></span>**MIDI Basics (Основные понятия MIDI) (только на английском,**

#### **французском и немецком языках)** Содержит базовые сведения о MIDI.

Для получения этих руководств посетите сайт Yamaha Downloads (Загрузка файлов Yamaha), выберите страну, введите «CLP-525» в поле «Название модели» и нажмите [SEARCH] (Поиск).

## **Yamaha Downloads**

<http://download.yamaha.com/>

# <span id="page-7-7"></span><span id="page-7-1"></span>**Дополнительные принадлежности**

- Руководство пользователя (настоящее руководство)
- <span id="page-7-11"></span>• Quick Operation Guide (Краткое руководство по эксплуатации) (на отдельном листе)
- Набор партитур «50 Greats for the Piano»
- Карта для интерактивной регистрации изделия<sup>~1</sup>
- <span id="page-7-5"></span>• Блок питания переменного тока<sup>\*2</sup>
- Кабель питания $^*$ <sup>2</sup>
- Скамейка\*2
- \*1 Идентификатор PRODUCT ID, указанный на листе, потребуется при заполнении регистрационной формы пользователя.
- \*2 Может не входить в комплект поставки для конкретного региона. Уточните, обратившись к местному торговому представителю Yamaha.

# <span id="page-8-2"></span><span id="page-8-0"></span>**Панель управления и разъемы**

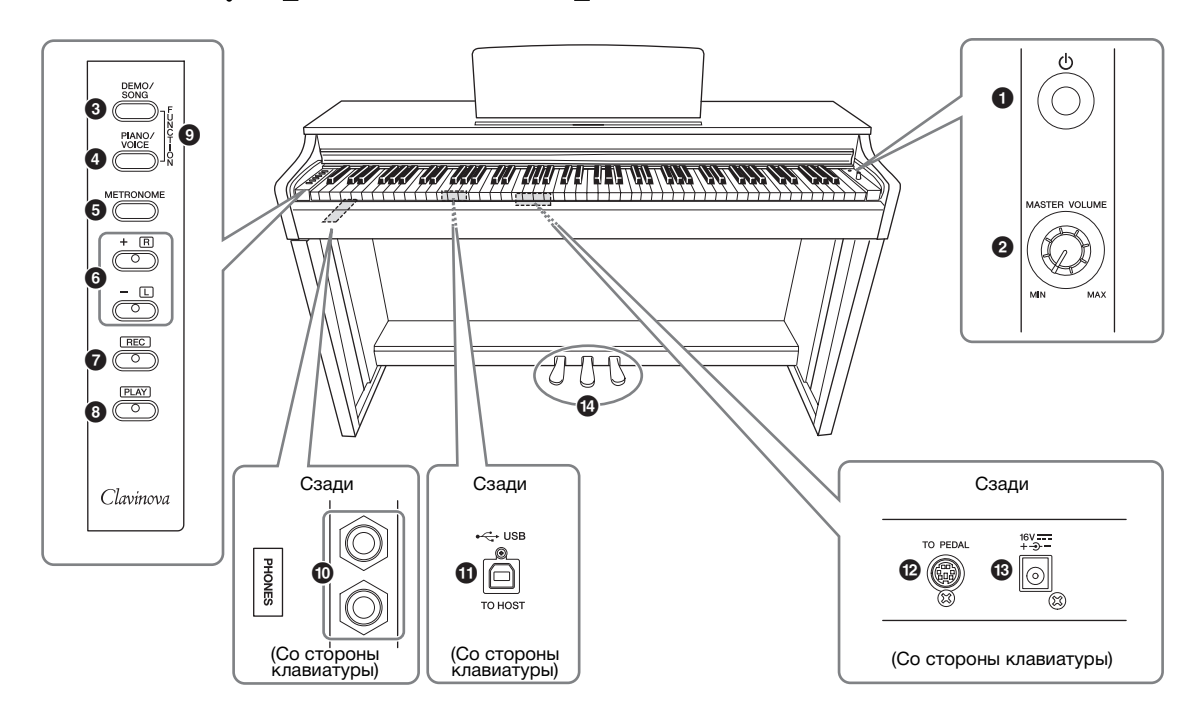

- $\bullet$  Переключатель  $[\mathcal{O}]$ **(режим ожидания/вкл) .......................... [стр. 11](#page-10-1)** Включение питания или переход в режим ожидания.
- 2 **Регулятор громкости [MASTER VOLUME]................................ [стр. 13](#page-12-3)** Регулировка уровня громкости всего инструмента.
- 3 **Кнопка [DEMO/SONG]......................стр. [18,](#page-17-1) [23](#page-22-2)** Воспроизведение демонстрационных и встроенных композиций.
- 4 **Кнопка [PIANO/VOICE]..............стр. [17,](#page-16-3) [19,](#page-18-1) [21](#page-20-1)** Выбор единственного тембра, двух тембров для наложения или типа реверберации.
- 5 **Кнопка [METRONOME]......................... [стр. 15](#page-14-1)** Запуск и остановка метронома.
- 6 **Кнопки [+R], [–L] ........................стр. [17,](#page-16-3) [20,](#page-19-2) [24](#page-23-2)**
	- Обычно эти кнопки используются для выбора следующего или предыдущего тембра.
	- Во время воспроизведения композиции с их помощью можно выбрать следующую или предыдущую композицию и (при удержании нажатой кнопки [PLAY]) для включения и выключения партий правой и левой руки по отдельности.
	- Во время работы метронома их используют для ускорения или замедления темпа.

```
7 Кнопка [REC]........................................... стр. 25
Запись собственного исполнения.
```
- 8 **Кнопка [PLAY]......................................... [стр. 25](#page-24-3)** Воспроизведение записанного исполнения.
- 9 **[FUNCTION]............................................ [стр. 20](#page-19-3)** При одновременном нажатии этих двух кнопок и нажатии заданной клавиши выполняется настройка параметров MIDI или транспонирования.
- ) **Разъемы [PHONES]................................. [стр. 12](#page-11-2)** Подключение стандартных стереонаушников.
- <span id="page-8-3"></span> $\Phi$  Разъем [USB TO HOST] Для подключения к компьютеру. Подробнее см. в справочнике «Операции с использованием компьютера» на веб-сайте [\(стр. 8\)](#page-7-3).

#### УВЕДОМЛЕНИЕ

**Используйте кабель USB типа AB длиной не более 3 метров. Использовать кабели USB 3.0 нельзя.**

- @ **Разъем [TO PEDAL] ................................ [стр. 30](#page-29-0)** Подключение педального шнура.
- <span id="page-8-1"></span># **Разъем DC IN........................................... [стр. 11](#page-10-1)** Подключение адаптера питания.
- \$ **Педали ...................................................... [стр. 14](#page-13-2)** Управление выразительностью и сустейном, как на акустическом фортепиано.

# <span id="page-9-1"></span><span id="page-9-0"></span>**Подготовка к работе**

## <span id="page-9-4"></span><span id="page-9-2"></span>**Крышка клавиатуры**

### **Порядок открытия крышки клавиатуры**

Слегка приподнимите крышку, затем надавите и сдвиньте ее до упора.

## **Порядок закрытия крышки**

Потяните крышку на себя и осторожно опустите на клавиатуру.

## ВНИМАНИЕ!

- **Открывая и закрывая крышку, держите ее двумя руками. Не отпускайте крышку, пока она не откроется или не закроется полностью. Будьте осторожны (особенно если рядом дети), чтобы не защемить свои или чужие пальцы между крышкой и основным блоком.**
- **Не кладите на крышку клавиатуры металлические предметы или бумагу. Когда крышка открыта, мелкие предметы могут попасть внутрь корпуса, и тогда извлечь их будет практически невозможно. Это может привести к поражению током, а также к короткому замыканию, пожару и другим серьезным повреждениям инструмента.**

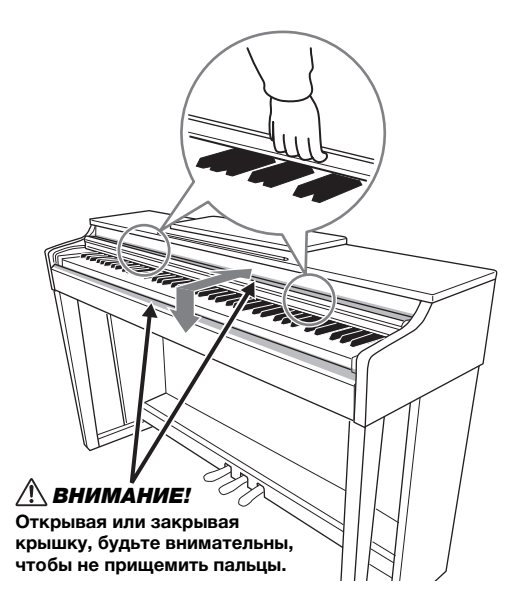

## <span id="page-9-3"></span>**Пюпитр**

## **Как поднять пюпитр:**

- 1. **Отклоните пюпитр вверх и на себя до упора.**
- 2. **Опустите металлические фиксаторы справа и слева на обратной стороне пюпитра.**
- 3. **Опустите пюпитр так, чтобы он опирался на упоры.**

## **Как опустить пюпитр:**

- 1. **Наклоните пюпитр на себя до упора.**
- 2. **Поднимите металлические упоры (на обратной стороне пюпитра).**
- 3. **Осторожно наклоняйте пюпитр назад, пока он полностью не ляжет на место.**

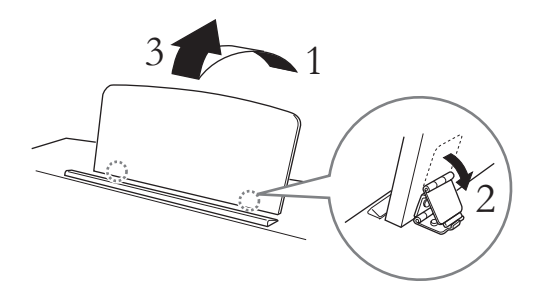

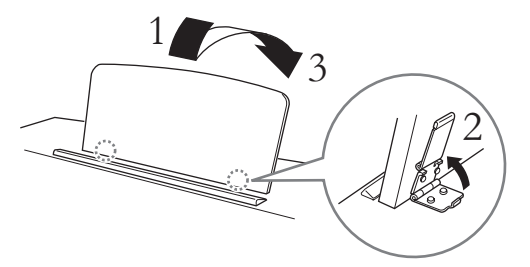

## ВНИМАНИЕ!

**Не используйте пюпитр, когда он поднят наполовину. Опуская пюпитр, придерживайте его, пока он полностью не опустится на место.**

### <span id="page-10-1"></span><span id="page-10-0"></span>**Включение питания**

## 1. **Подсоедините разъемы блока питания переменного тока в порядке, показанном на рисунке.**

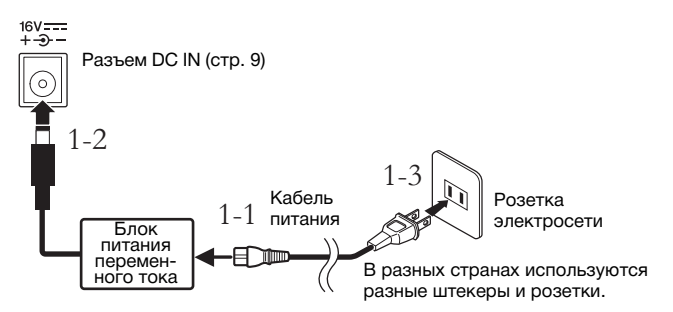

#### ПРЕДУПРЕЖДЕНИЕ

- **Используйте только указанный тип адаптера [\(стр. 32\)](#page-31-2). Применение других адаптеров может привести к необратимому повреждению как адаптера, так и инструмента.**
- **Адаптер питания переменного тока предназначен для использования только внутри помещений. Не используйте в условиях высокой влажности.**

#### ВНИМАНИЕ!

**Извлекайте вилку кабеля питания из розетки электросети, если инструмент не будет использоваться в течение длительного времени, а также во время грозы.**

#### **ПРИМЕЧАНИЕ**

Выполните эту процедуру в обратном порядке при отсоединении блока питания.

## 2. **Для включения питания нажмите переключатель [**P**] (Standby/On — режим ожидания/вкл).**

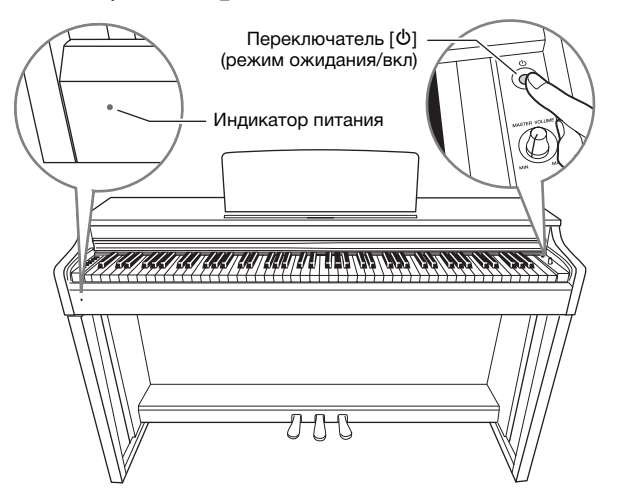

### <span id="page-10-2"></span>**Индикатор питания**

Если закрыть крышку клавиатуры, не переключая инструмент в режим ожидания, индикатор продолжает гореть, показывая, что инструмент все еще включен.

Когда вы готовы переключить питание в режим ожидания, снова на секунду нажмите переключатель [P] (режим ожидания/вкл). Индикатор питания погаснет.

## ВНИМАНИЕ!

**Даже если переключатель [**P**] (режим ожидания/вкл) находится в положении режима ожидания, инструмент продолжает потреблять небольшое количество электроэнергии. Если инструмент не используется в течение длительного времени, убедитесь, что кабель питания отключен от сети.**

## <span id="page-11-4"></span><span id="page-11-3"></span><span id="page-11-0"></span>**Автоматическое отключение питания**

Во избежание ненужного энергопотребления этот инструмент поддерживает функцию Auto Power Off, которая автоматически выключает питание, если инструмент не используется в течение приблизительно 30 минут. Если вы не хотите использовать функцию автоматического выключения питания, отключите ее, следуя описанной ниже инструкции. Эта настройка (отключено или включено) сохраняется даже при выключении питания.

#### **Выключение автоматического отключения питания**

Выключите питание инструмента. Затем, удерживая нажатой крайнюю левую клавишу, нажмите выключатель  $\lfloor \emptyset \rfloor$  (режим ожидания/вкл.), чтобы снова включить питание и чтобы индикатор [REC] мигнул 3 раза, показывая, что функция автоматического выключения питания отключена.

Функцию автоматического отключения питания можно также отключить, не выключая питание, если, удерживая одновременно нажатыми кнопки [DEMO/ SONG] и [PIANO/VOICE], нажать клавишу А#5.

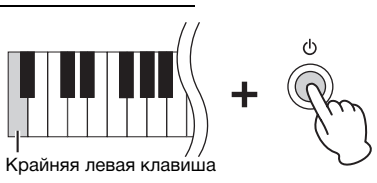

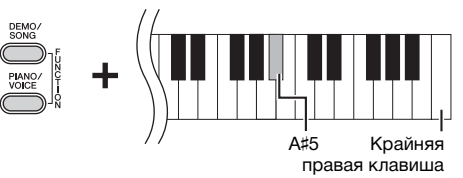

#### **Активация функции автоматического выключения питания**

Чтобы снова активировать функцию Auto Power Off, нажмите клавишу A5, удерживая одновременно нажатыми кнопки [DEMO/SONG] и [PIANO/VOICE].

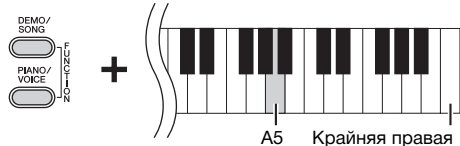

клавиша

## <span id="page-11-5"></span><span id="page-11-2"></span><span id="page-11-1"></span>**Использование наушников**

Поскольку инструмент оснащен двумя разъемами [PHONES], можно подключать два комплекта стандартных стереонаушников. Чтобы использовать только один комплект наушников, подсоедините его к любому разъему. После этого динамики инструмента автоматически отключаются.

## ВНИМАНИЕ!

**Не используйте наушники при высоком уровне громкости длительное время. Это может привести к потере слуха.**

### **Использование крючка для наушников**

На крючок можно вешать наушники. Инструкции по установке крючка для наушников приведены в [«Сборка подставки для клавиатуры» на стр. 29](#page-28-1).

#### УВЕДОМЛЕНИЕ

**Не вешайте на этот крючок ничего, кроме наушников во избежание повреждения инструмента или крючка.**

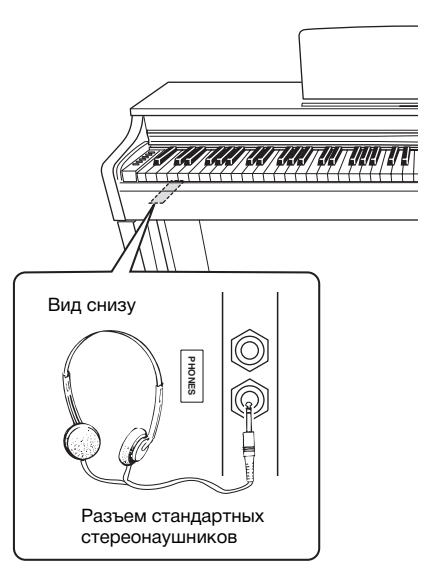

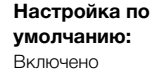

# <span id="page-12-0"></span>**Игра на фортепиано**

## <span id="page-12-3"></span><span id="page-12-1"></span>**Настройка громкости**

Начав играть, настройте громкость звучания инструмента при помощи регулятора [MASTER VOLUME].

<span id="page-12-4"></span>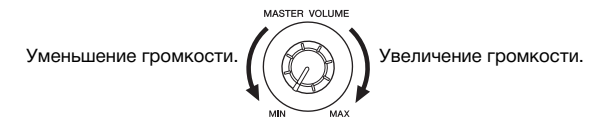

### ВНИМАНИЕ!

**Не используйте инструмент при высоком уровне громкости длительное время. Это может привести к повреждению слуха.**

# <span id="page-12-2"></span>**Intelligent Acoustic Control (IAC — интеллектуальное регулирование качества звука)**

При использовании этой функции качество звучания данного инструмента автоматически изменяется в соответствии с общей громкостью. Даже при малой громкости она позволяет четко слышать как низкие, так и высокие звуки.

**Настройка по умолчанию:**  Вкл.

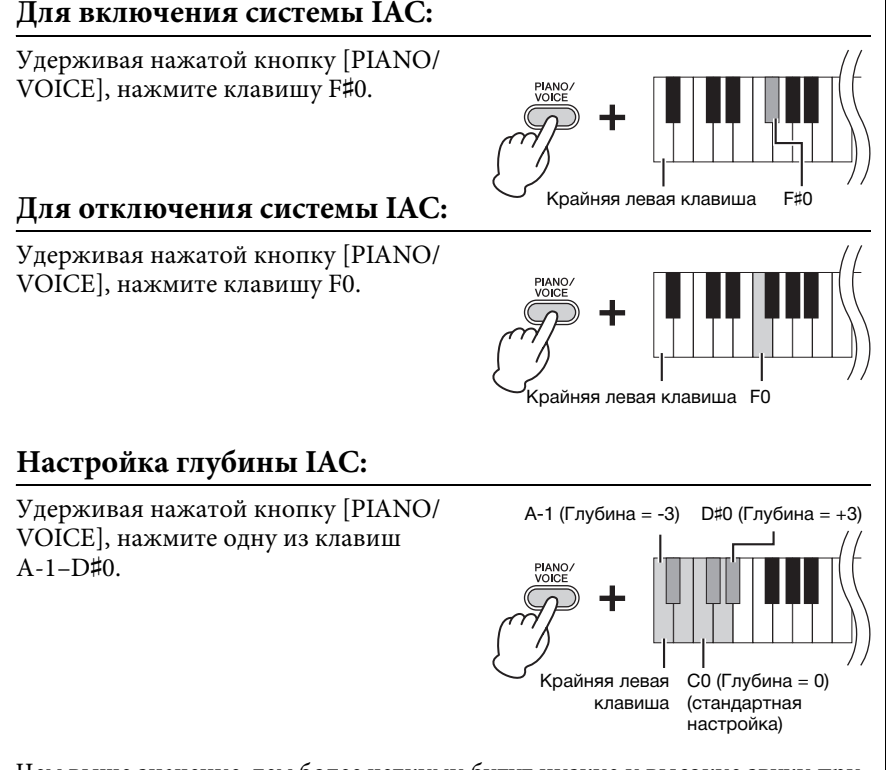

Чем выше значение, тем более четкими будут низкие и высокие звуки при пониженном уровне громкости.

**Диапазон значений:** A-1 (-3)–D♯0 (+3)

**Настройка по умолчанию:**  C0 (0)

## <span id="page-13-4"></span><span id="page-13-2"></span><span id="page-13-0"></span>**Использование педалей**

## <span id="page-13-5"></span>**Демпферная педаль (правая)**

Если нажать эту педаль, ноты звучат дольше. Если отпустить педаль, звучание продленных нот мгновенно прекращается. Эта педаль выполняет также функцию полупедали, позволяющую создавать частичные эффекты сустейна в зависимости от силы нажатия педали.

## **Средняя педаль (состенуто)**

Если в то время, когда нажата клавиша, нажать среднюю педаль, ноты будут звучать дольше (как при нажатии правой педали), но все ноты, проигрываемые после этого, продлеваться не будут. Это, например, дает возможность продлить звучание аккорда или одной низкой ноты, а следующие далее ноты играть «стаккато».

## <span id="page-13-3"></span>**Левая педаль (для приглушенного звука)**

Если нажать эту педаль, громкость будет уменьшена, а тембр слегка изменен. На ноты, проигрываемые до нажатия педали, эта педаль не влияет. При выборе тембра Jazz Organ нажатие левой педали вызывает переключение между быстрым и медленным вращением динамика ([стр. 17\)](#page-16-4).

## <span id="page-13-6"></span><span id="page-13-1"></span>**Использование резонанса демпфера**

Резонанс демпфера имитирует звук сустейна правой педали рояля, как будто вы нажимаете правую педаль и играете на клавиатуре. Этот эффект распространяется на звук всего инструмента.

#### **Включение резонанса демпфера:**

Удерживая нажатой кнопку [PIANO/VOICE], нажмите клавишу G♯2.

#### **Выключение резонанса демпфера:**

Удерживая нажатой кнопку [PIANO/VOICE], нажмите клавишу G2.

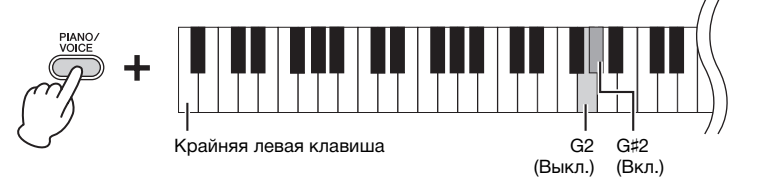

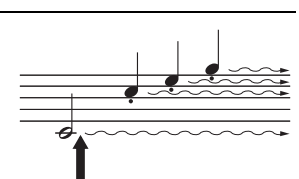

При нажатии правой педали текущая нота и все ноты, проигрываемые до отпускания педали, звучат дольше.

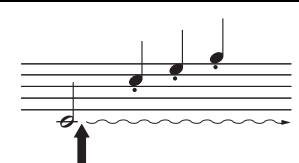

Если нажать среднюю педаль, когда нажата клавиша, нота будет звучать, пока вы не отпустите педаль.

#### **ПРИМЕЧАНИЕ**

Если правая педаль не работает, убедитесь, что шнур педали правильно подключен к инструменту [\(стр. 30\)](#page-29-0).

#### **Функция полупедали**

Эта функция позволяет варьировать длительность сустейна в зависимости от силы нажатия педали. Чем сильнее нажать педаль, тем длительнее звук. Например, если при нажатии правой педали все ноты звучат несколько нечетко и громко из-за слишком большого сустейна, можно отпустить педаль наполовину или меньше, чтобы уменьшить сустейн.

#### **ПРИМЕЧАНИЕ**

При нажатой средней педали (состенуто) тембры органа и струнных звучат непрерывно без затухания после отпускания клавиши.

**Настройка по умолчанию:**  Вкл.

## <span id="page-14-1"></span><span id="page-14-0"></span>**Использование метронома**

Метроном удобно использовать для упражнений, поскольку он задает точный темп.

## 1. **Для запуска метронома нажмите кнопку [METRONOME].**

## <span id="page-14-2"></span>2. **Для остановки метронома нажмите кнопку [METRONOME].**

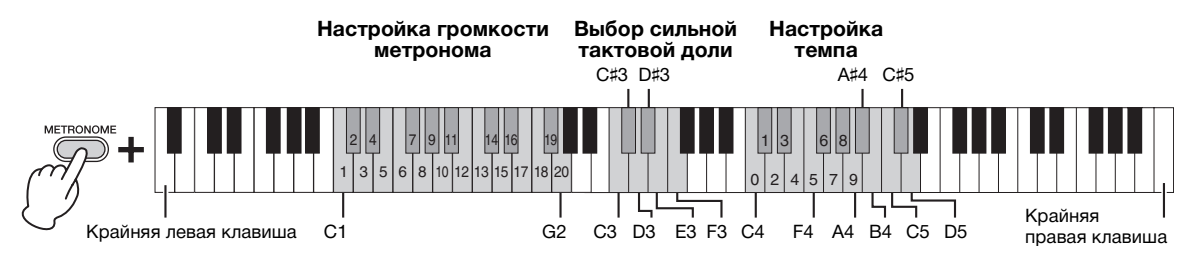

## <span id="page-14-3"></span>**Выбор тактовой доли**

Удерживая нажатой кнопку [METRONOME], нажмите одну из клавиш C3–F3.

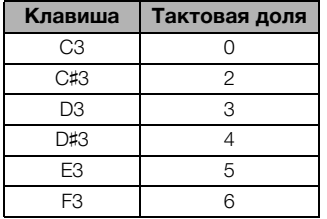

## <span id="page-14-4"></span>**Настройка темпа**

Темп метронома можно регулировать в диапазоне от 5 до 280 тактовых долей в минуту.

**• Увеличение или уменьшение значения на 1:** Во время работы метронома нажмите кнопку [+R] для увеличения темпа или кнопку [–L] для его уменьшения. Либо, удерживая нажатой кнопку [METRONOME], нажмите клавишу C♯5 для увеличения темпа или клавишу B4 для его уменьшения.

- **Увеличение или уменьшение значения на 10:**  Удерживая нажатой кнопку [METRONOME], нажмите клавишу D5 для увеличения значения или клавишу A♯4 для его уменьшения.
- **Задание трехзначного значения темпа:**  Удерживая нажатой кнопку [METRONOME], нажмите по порядку соответствующие клавиши C4–A4. Например, чтобы задать темп «95», нажмите по порядку клавиши C4 (0), A4 (9) и F4 (5).

## **Восстановление значения по умолчанию (120)**

Удерживая нажатой кнопку [METRONOME], нажмите одновременно кнопки [+R] и [–L] или нажмите клавишу C5 (по умолчанию).

## **Настройка громкости**

Чтобы задать громкость метронома, нажмите одну из клавиш C1 и G2, удерживая кнопку [METRONOME]. При нажатии клавиши более высокого регистра громкость увеличивается, более низкого — уменьшается.

**Настройка по умолчанию:**  0 (C3)

**Диапазон значений:** C1 (1)–G2 (20)

**Настройка по умолчанию:**  D2 (15)

## <span id="page-15-1"></span><span id="page-15-0"></span>**Изменение чувствительности клавиш к силе нажатия**

Можно задать чувствительность клавиш к силе нажатия (определить, как будет изменяться звук в зависимости от силы нажатия на клавишу). Удерживая нажатой кнопку [PIANO/VOICE], нажмите одну из клавиш A6–C7.

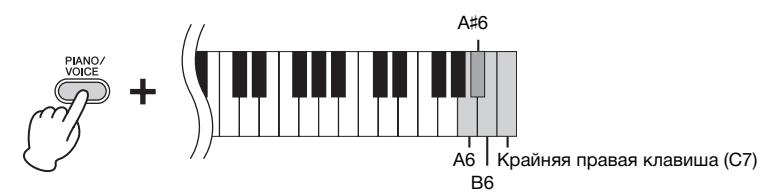

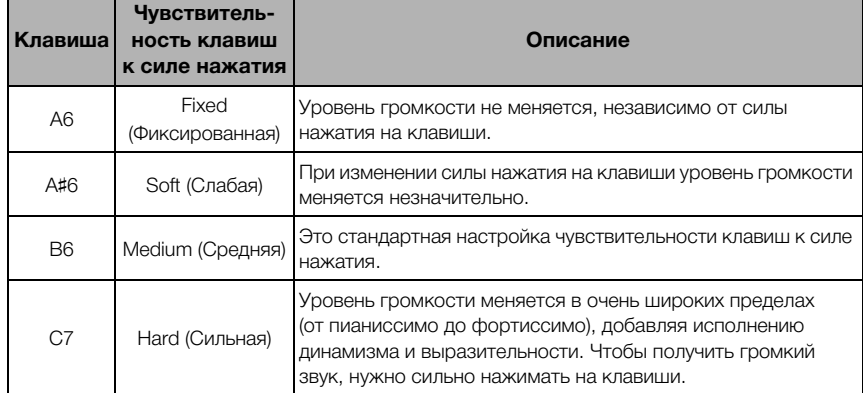

#### **ПРИМЕЧАНИЕ**

Эта настройка отключена в некоторых тембрах, например в органных.

**Настройка по умолчанию:** B6 (Средняя)

# <span id="page-16-7"></span><span id="page-16-1"></span><span id="page-16-0"></span>**Выбор звучания различных музыкальных инструментов (тембров)**

## <span id="page-16-3"></span><span id="page-16-2"></span>**Выбор тембра**

## **Выбор тембра «Grand Piano 1» (рояль 1):**

Просто нажмите кнопку [PIANO/VOICE].

## **Выбор другого тембра:**

Нажав кнопку [PIANO/VOICE], выберите следующий или предыдущий тембр при помощи кнопок [+R] или [–L].

## **Выбор определенного тембра:**

Удерживая нажатой кнопку [PIANO/VOICE], нажмите одну из клавиш C1–A1. Ниже приведена таблица соответствия тембров и клавиш.

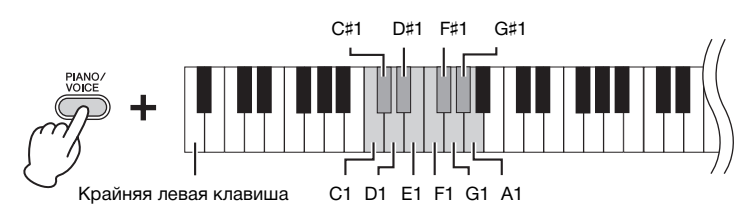

## <span id="page-16-6"></span><span id="page-16-5"></span>**Список тембров**

<span id="page-16-4"></span>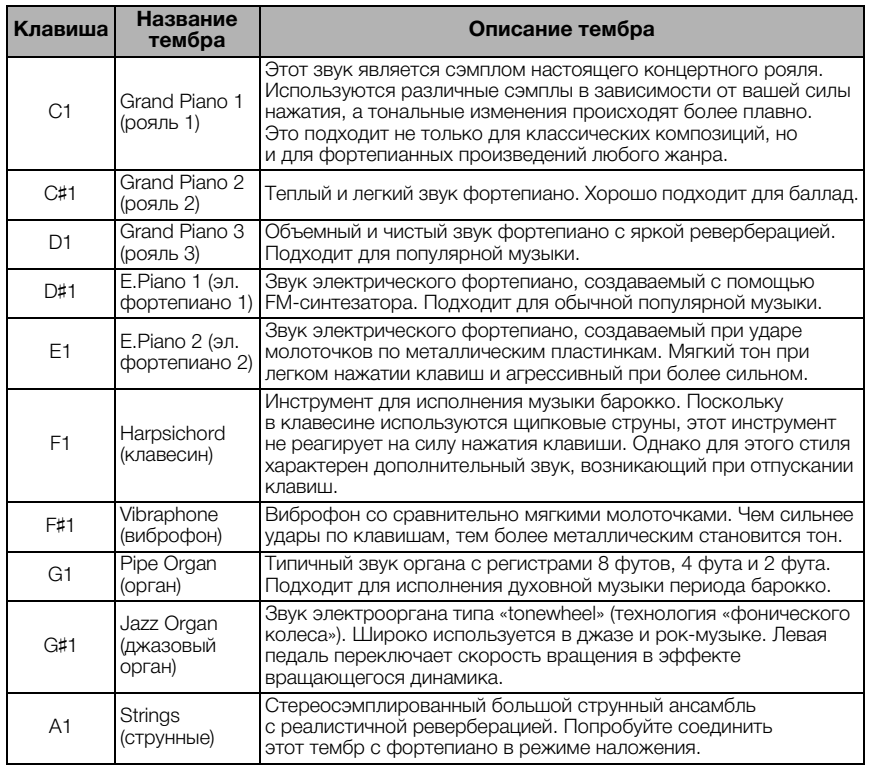

#### **ПРИМЕЧАНИЕ**

Чтобы ознакомиться с характеристиками тембров, прослушайте демонстрационные композиции [\(стр. 18\)](#page-17-0).

## <span id="page-17-1"></span><span id="page-17-0"></span>**Прослушивание демонстрационных композиций**

Для всех тембров инструмента имеются специально подобранные демонстрационные композиции.

## 1. **Чтобы начать воспроизведение, нажмите кнопку [DEMO/SONG].**

Загорается индикатор [PLAY], и начинается воспроизведение демонстрационной композиции для текущего тембра. Воспроизведение демонстрационных композиций продолжится, начиная с выбранной композиции. По завершении последней композиции начнется воспроизведение первой и так далее, пока вы не остановите этот процесс.

#### **Изменение демонстрационной композиции во время воспроизведения:**

Чтобы перейти к следующей или предыдущей демонстрационной композиции, нажмите кнопку [+R] или [–L].

Чтобы перейти к определенной демонстрационной композиции, удерживая нажатой кнопку [DEMO/SONG], нажмите одну из клавиш C1–A1.

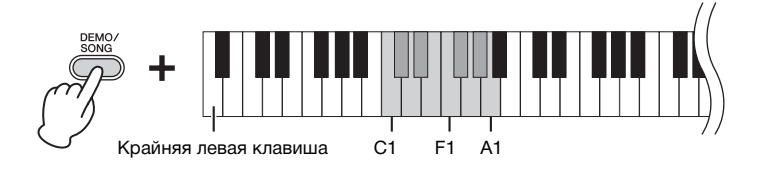

## 2. **Чтобы остановить воспроизведение, нажмите кнопку [DEMO/SONG].**

Индикатор [PLAY] погаснет.

### <span id="page-17-2"></span>**Список демонстрационных композиций**

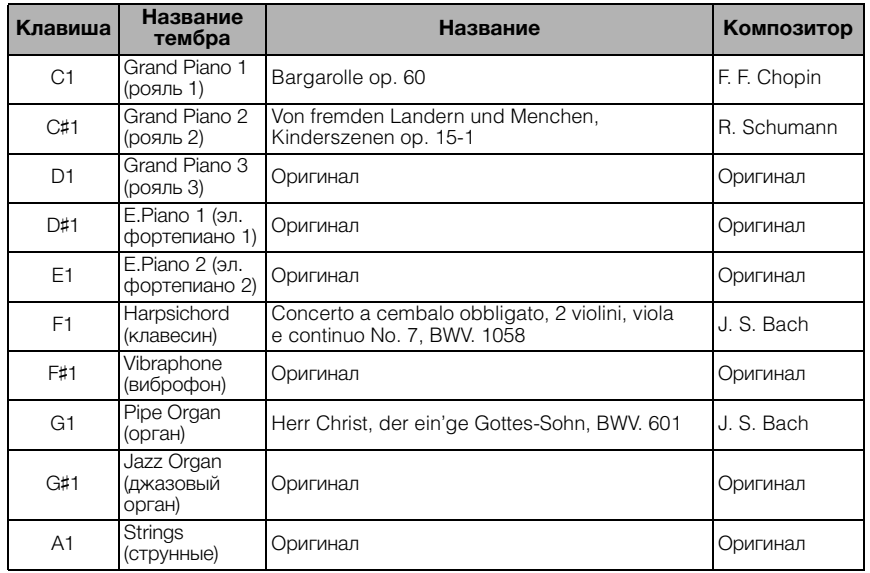

Демонстрационные композиции, исключая оригинальные, — это короткие переработанные отрывки из оригинальных произведений. Оригинальные демонстрационные композиции являются авторскими произведениями Yamaha (© Корпорация Yamaha, 2013).

#### **ПРИМЕЧАНИЕ**

Сведения о том, как изменить темп воспроизведения, см. на [стр. 15](#page-14-1).

# <span id="page-18-1"></span><span id="page-18-0"></span>**Добавление к звуку вариаций (эффекта реверберации)**

Данный инструмент имеет несколько типов реверберации, которые придают звуку дополнительную глубину и выразительность, создавая реалистичную акустическую среду. Подходящие тип реверберации и глубина автоматически загружаются при выборе каждого тембра и композиции. Поэтому тип реверберации выбирать необязательно, хотя при желании его можно изменить.

## <span id="page-18-4"></span>**Выбор типа реверберации:**

Удерживая нажатой кнопку [PIANO/VOICE], нажмите одну из клавиш C2–E2.

#### **Реверберация в режиме Dual.**

Оптимальный тип реверберации для сочетания тембров назначается автоматически.

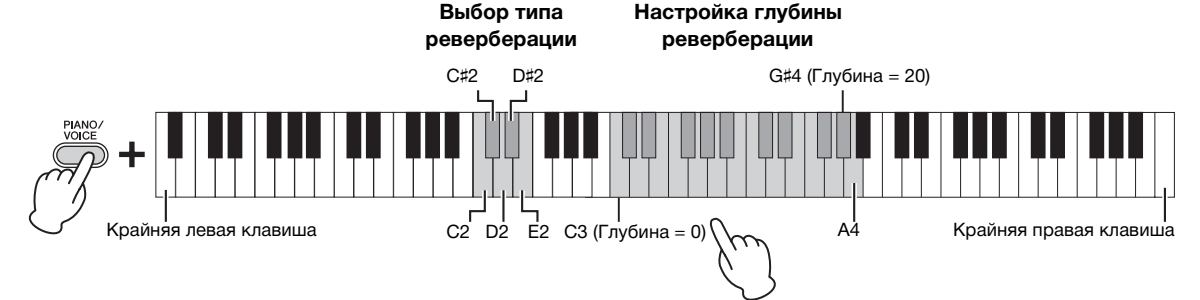

Чем правее расположена нажимаемая клавиша, тем больше будет значение глубины реверберации.

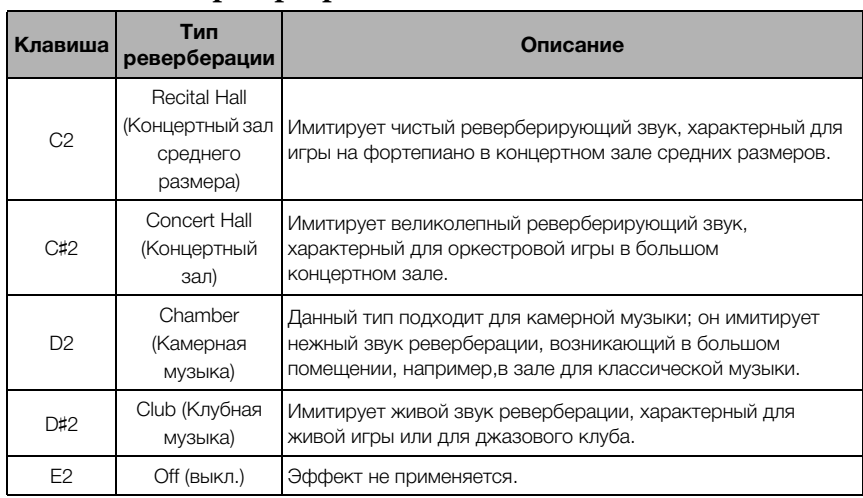

## <span id="page-18-3"></span>**Список типов реверберации**

## <span id="page-18-2"></span>**Настройка глубины реверберации:**

Удерживая нажатой кнопку [PIANO/VOICE], нажмите одну из клавиш C3–G♯4. Чем правее расположена нажимаемая клавиша, тем больше будет значение глубины реверберации.

Чтобы установить оптимальную глубину реверберации для текущего тембра, нажмите клавишу A4, удерживая нажатой кнопку [PIANO/ VOICE].

#### **Диапазон глубины реверберации:**

0 (эффект отсутствует)–20 (максимальная глубина)

## <span id="page-19-6"></span><span id="page-19-3"></span><span id="page-19-0"></span>**Транспонирование высоты звука в полутонах**

Можно повышать или понижать высоту звука всей клавиатуры в полутонах, чтобы облегчить игру в сложных тональностях или подобрать высоту звука клавиатуры, соответствующую диапазону голоса певца или других инструментов. Например, если выбрано значение «+5», то при нажатии на клавиатуре клавиши C (до) будет звучать нота F (фа). Таким образом, можно играть мелодию в тональности фа-мажор так же, как в тональности до-мажор.

## **Понижение высоты звука:**

Удерживая нажатыми кнопки [DEMO/SONG] и [PIANO/VOICE], нажмите любую клавишу в диапазоне от F♯2 (-6) до B2 (-1).

### **Повышение высоты звука:**

Удерживая нажатыми кнопки [DEMO/SONG] и [PIANO/VOICE], нажмите любую клавишу в диапазоне C#3  $(+1)$  и F#3  $(+6)$ .

## **Восстановление стандартной высоты звука:**

Удерживая нажатыми кнопки [DEMO/SONG] и [PIANO/VOICE], нажмите клавишу C3.

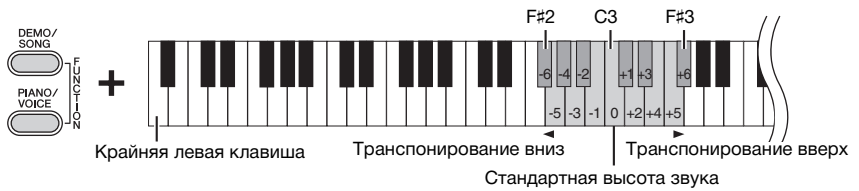

## <span id="page-19-5"></span><span id="page-19-2"></span><span id="page-19-1"></span>**Тонкая подстройка высоты звука**

Можно настраивать высоту звука всего инструмента с интервалом около 0,2 Гц. Это позволяет подобрать высоту звука клавиатуры в точном соответствии со звуком других инструментов или музыки, воспроизводимой с компакт-диска.

#### **Увеличение высоты (с шагом примерно 0,2 Гц):**

Удерживая одновременно нажатыми кнопки [DEMO/SONG] и [PIANO/VOICE], нажмите кнопку [+R].

## **Уменьшение высоты (с шагом примерно 0,2 Гц):**

Удерживая одновременно нажатыми кнопки [DEMO/SONG] и [PIANO/VOICE], нажмите кнопку [–L].

### **Установка высоты звука равной 442,0 Гц:**

Удерживая одновременно нажатыми кнопки [DEMO/SONG] и [PIANO/VOICE], нажмите кнопку A0.

## **Восстановление высоты звука по умолчанию:**

Удерживая одновременно нажатыми кнопки [DEMO/SONG] и [PIANO/ VOICE], нажмите одновременно кнопки  $[+R]$  и  $[-L]$ .

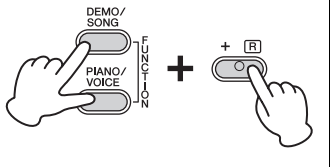

#### <span id="page-19-4"></span>**Гц (герц)**

Герц — это единица измерения частоты звука, соответствующая числу колебаний звуковой волны в секунду.

**Диапазон значений:** 414,8–466,8 Гц

**Настройка по умолчанию:**  $A3 = 440.0 \square$ 

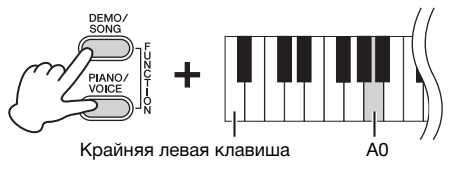

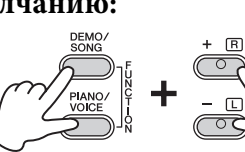

## <span id="page-20-1"></span><span id="page-20-0"></span>**Наложение двух тембров (режим наложения)**

Можно накладывать два тембра и воспроизводить их одновременно, создавая богато текстурированный звук.

# 1. **Включение режима наложения.**

Для выбора двух тембров, удерживая нажатой кнопку [PIANO/VOICE], одновременно нажмите две клавиши между C1 и A1. Соответствие между тембрами и клавишами описано в разделе «Список тембров» [\(стр. 17\)](#page-16-5).

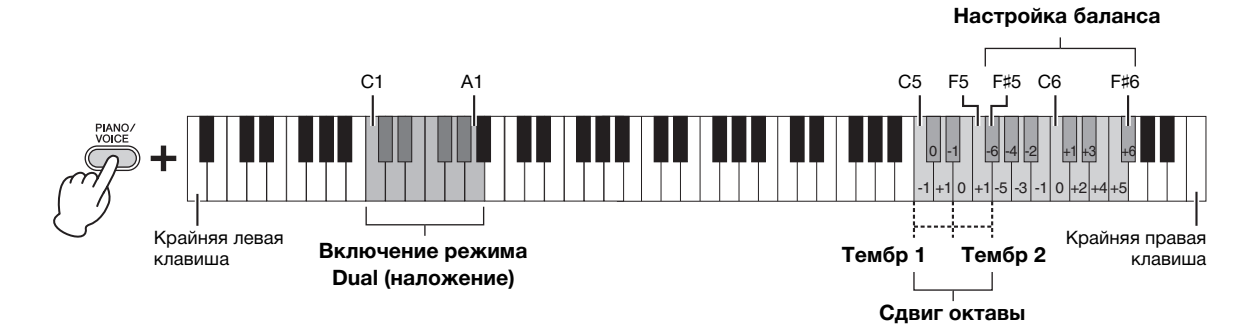

Тембр, присвоенный клавише с меньшим номером, становится тембром Voice 1, а тембр, присвоенный клавише с большим номером, — тембром Voice 2. В режиме Dual нельзя выбрать один и тот же тембр для тембров Voice 1 и Voice 2.

#### <span id="page-20-2"></span>**Сдвиг октавы для каждого тембра:**

Удерживая нажатой кнопку [PIANO/VOICE], нажмите одну из клавиш C5–F5.

#### **Настройка баланса между двумя тембрами:**

Удерживая кнопку [PIANO/VOICE], нажмите одну из клавиш F♯5–F♯6. При установке значения «0» обеспечивается равный баланс между двумя тембрами. При значениях меньше «0» будет увеличиваться громкость тембра 2 по отношению к тембру 1, а при значениях больше «0» увеличивается громкость тембра 1 по сравнению с тембром 2.

## 2. **Для выхода из режима Dual (наложение) нажмите кнопку [PIANO/VOICE].**

#### **ПРИМЕЧАНИЕ**

Режимы Dual (наложение) и Duo (игра вдвоем) [\(стр. 22](#page-21-0)) нельзя использовать одновременно.

## <span id="page-21-1"></span><span id="page-21-0"></span>**Режим Duo (игра вдвоем)**

Эта функция позволяет двум исполнителям играть на одном инструменте, один — с левой, второй с правой стороны, в одном и том же диапазоне октав.

1. **Удерживая нажатой кнопку [PIANO/VOICE], нажмите одновременно клавиши [+R] и [–L], чтобы перейти в режим Duo.**

#### **ПРИМЕЧАНИЕ**

Левому и правому исполнителям при этом нельзя назначить разные тембры.

Клавиатура делится на две части, при этом клавиша E3 служит в качестве Split Point (точки разделения).

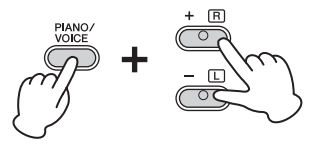

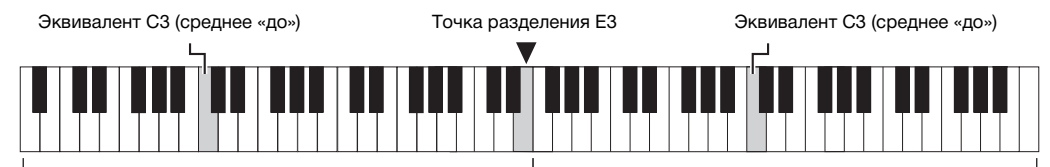

Тембр Left (тембр 2) Тембр Right (тембр 1)

## 2. **Один из исполнителей играет на левой части клавиатуры, другой — на правой.**

#### **Сдвиг октавы для каждого тембра:**

Так же, как и в режиме наложения ([стр. 21\)](#page-20-0).

#### **Настройка баланса громкости между двумя разделами клавиатуры:**  Так же, как и в режиме наложения ([стр. 21\)](#page-20-0).

#### **Функции педали в режиме Duo**

**Правая педаль:** Применяет сустейн к правому разделу. **Средняя педаль (состенуто):** Применяет сустейн к обоим разделам. **Левая педаль (для приглушенного звука):** Применяет сустейн к левому разделу.

3. **Чтобы выйти из режима Duo, удерживайте нажатой кнопку [PIANO/VOICE] и нажмите одновременно клавиши [+R] и [–L].**

**ПРИМЕЧАНИЕ**

Вместо E3 можно установить другую точку разделения клавиатуры.

#### **ПРИМЕЧАНИЕ**

Если клавиатура находится в режиме наложения, переход в режим Duo означает выход из режима наложения. Тембр 1 используется как тембр всей клавиатуры.

# <span id="page-22-0"></span>**Воспроизведение композиций и упражнения**

## <span id="page-22-4"></span><span id="page-22-3"></span><span id="page-22-1"></span>**Прослушивание 50встроенных композиций**

Помимо демонстрационных композиций инструмент позволяет прослушивать встроенные композиции.

1. **Найдите номер композиции, которую нужно воспроизвести, в прилагаемом сборнике «50 Greats for the Piano» (50 лучших произведений для фортепиано).**

<span id="page-22-2"></span>Номер каждой встроенной композиции для фортепиано присвоен одной из клавиш C2–C♯6.

2. **Чтобы начать воспроизведение, удерживая нажатой кнопку [DEMO/SONG], нажмите одну из клавиш C2–C**♯**6.**

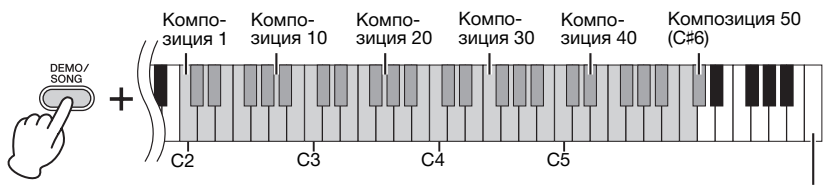

Крайняя правая клавиша (C7)

Включаются световые индикаторы [PLAY], [+R] и [–L], а воспроизведение продолжается в следующей последовательности: встроенные мелодии воспроизводятся, начиная с выбранной композиции. По завершении последней встроенной композиции начинается воспроизведение первой и так далее, пока вы не остановите этот процесс.

#### **Изменение встроенной композиции во время воспроизведения:**

Чтобы перейти к следующей или предыдущей встроенной композиции, нажмите кнопку [+R] или кнопку [–L].

#### **Изменение темпа во время воспроизведения:**

Для запуска метронома нажмите кнопку [METRONOME]. Затем нажатием кнопок [+R] или [–L] можно увеличивать или уменьшать темп с шагом 1. Прочие команды выполняются так же, как при управлении темпом метронома (см. [стр. 15](#page-14-1)).

#### **Воспроизведение композиции с начала в нужном темпе:**

Во время воспроизведения одновременно нажмите кнопки [+R] и [–L], чтобы вернуться к началу композиции и продолжить воспроизведение в темпе, указанном последним.

## 3. **Чтобы остановить воспроизведение, нажмите кнопку [DEMO/SONG].**

Лампы [PLAY], [+R] и [–L] погаснут.

#### **ПРИМЕЧАНИЕ**

Одновременно с воспроизведением встроенной мелодии можно играть на клавиатуре. Играя на клавиатуре, можно также менять тембр.

#### **ПРИМЕЧАНИЕ**

Можно импортировать дополнительные композиции, загрузив файлы SMF с компьютера. Подробнее см. в справочнике «Операции с использованием компьютера» на веб-сайте [\(стр. 8\)](#page-7-3).

## <span id="page-23-2"></span><span id="page-23-0"></span>**Репетиция партии одной руки**

Все композиции, кроме демонстрационных [\(стр. 18](#page-17-0)), позволяют включать и выключать партии левой и правой руки по отдельности. Например, выключив [+R], можно разучивать партию правой руки во время воспроизведения партии левой руки, и наоборот.

- 1. **Выберите встроенную композицию [\(стр. 23\)](#page-22-1) или пользовательскую композицию [\(стр. 25](#page-24-4)).**
- 2. **Удерживая нажатой кнопку [PLAY], нажмите кнопку [+R] или кнопку [–L] для включения или выключения партии.**

Для попеременного включения и выключения воспроизведения нажимайте одну и ту же кнопку повторно, удерживая нажатой кнопку [PLAY]. При включении той или иной партии лампа соответствующей кнопки горит.

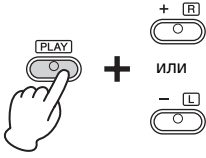

или Лампа горит, когда партия включена.

## 3. **Разучите партию, которая отключена. Изменение темпа**

При желании можно изменить темп, чтобы сделать упражнения удобнее. Подробные сведения см. на [стр. 15](#page-14-1).

4. **Чтобы остановить воспроизведение, нажмите кнопку [PLAY].** 

## <span id="page-23-1"></span>**Воспроизведение с начала такта, включая паузу или пустую ноту**

Функция Quick Play (быстрое воспроизведение) позволяет указать, следует ли начинать воспроизведение немедленно с первой ноты либо воспроизводить тишину или паузы, существующие перед первой нотой.

## **Включение функции Quick Play:**

Удерживайте нажатой кнопку [DEMO/SONG] и нажмите клавишу A♯-1, чтобы включить режим воспроизведения с первой ноты или с первого нажатия педали.

<span id="page-23-4"></span>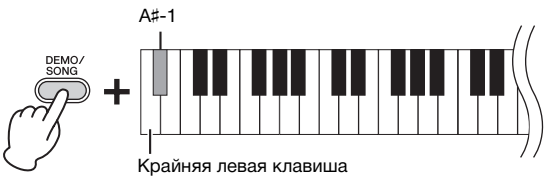

## **Выключение функции Quick Play:**

Удерживайте нажатой кнопку [DEMO/SONG] и нажмите крайнюю левую клавишу (A-1), чтобы начинать воспроизведение с начала первого такта (включая паузу или пустую ноту).

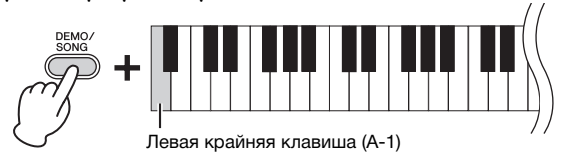

#### <span id="page-23-3"></span>**ПРИМЕЧАНИЕ**

При выборе другой композиции состояние включения или выключения партий отменяется.

**Настройка по умолчанию:** Вкл.

# <span id="page-24-5"></span><span id="page-24-0"></span>**Запись собственного исполнения**

<span id="page-24-4"></span>Данный инструмент позволяет записать собственную игру на клавиатуре в качестве пользовательской композиции. По отдельности можно записать до двух партий (левой и правой руки).

## <span id="page-24-2"></span><span id="page-24-1"></span>**Запись собственного исполнения**

1. **Выберите тембр и другие параметры для записи, такие как тактовая доля.**

Подробные сведения о выборе тембра см. на [стр. 17.](#page-16-2) При необходимости задайте на этом шаге другие параметры, например тактовую долю и эффекты.

2. **Удерживая нажатой кнопку [REC], нажмите кнопку [+R] или кнопку [–L], чтобы включить режим Record Ready (готовность к записи) для записываемой партии.**

Если вы не планируете записывать партии правой и левой руки по отдельности, запишите исполнение целиком в любую партию.

#### **Запись партии правой руки ([+R])**

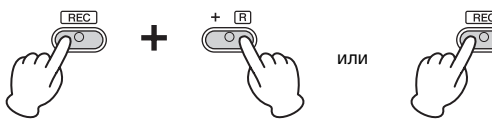

#### **Запись партии левой руки ([–L])**

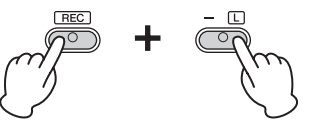

Через некоторое время индикатор [REC] и индикатор выбранной партии начнут мигать в текущем темпе.

**Выход из режима Record Ready (готовность к записи):**  Просто нажмите кнопку [REC].

**Если данные уже были записаны в другую партию:** Данные в этой партии будут воспроизведены во время записи.

3. **Чтобы начать запись, начните играть на клавиатуре или нажмите кнопку [PLAY].** 

Индикатор [REC] будет гореть непрерывно, а индикатор записи партии мигать в текущем темпе.

4. **Чтобы остановить запись, нажмите кнопку [REC] или [PLAY].**

Лампы [REC], [PLAY], [+R] и [–L] начнут мигать, показывая, что выполняется сохранение записанных данных. По завершении операции сохранения индикаторы погаснут.

- 5. **При желании запишите другую партию, повторив шаги 1–4.**
- <span id="page-24-3"></span>6. **Чтобы прослушать записанную композицию, нажмите кнопку [PLAY].**

Чтобы остановить воспроизведение, снова нажмите кнопку [PLAY].

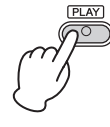

#### <span id="page-24-6"></span>**О файлах звукозаписи**

Функция записи в данном инструменте записывает вашу игру в файл формата MIDI. Обратите внимание, что аудиозапись игры не поддерживается.

#### **Емкость записи**

Этот инструмент позволяет записать до 100 КБ (примерно 11000 нот).

#### **ПРИМЕЧАНИЕ**

Во время записи можно использовать метроном, при этом звук метронома записан не будет.

#### УВЕДОМЛЕНИЕ

**Если партия содержит данные, загорится индикатор партии. Учтите, что при операции записи записанные ранее данные будут заменены новыми.**

#### **ПРИМЕЧАНИЕ**

Если клавиатура находится в режиме Duo [\(стр. 22](#page-21-0)), то записываются данные обеих партий. Выполнить запись только одной партии нельзя.

#### УВЕДОМЛЕНИЕ

**Никогда не отключайте питание во время сохранения записанных данных (пока мигают лампы). Иначе все записанные данные будут потеряны.** 

#### **ПРИМЕЧАНИЕ**

Записанные данные композиции можно сохранить на компьютере в виде стандартного файла MIDI (SMF). Подробнее см. в справочнике «Операции с использованием компьютера» на веб-сайте [\(стр. 8\)](#page-7-3).

## <span id="page-25-0"></span>**Изменение первоначальных настроек записанной композиции**

По завершении операции записи можно изменить следующие параметры композиции.

- Для отдельных партий: тембр, наложение тембров, глубина реверберации
- Для композиции в целом: темп, тип реверберации
- 1. **Настройте указанные выше параметры.**
- 2. **Чтобы включить режим Record Ready (готовность к записи), удерживая нажатой кнопку [REC], нажмите кнопку нужной партии.**

В этом состоянии не нажимайте снова кнопку [PLAY] или другую клавишу. Иначе первоначально записанные исполнительские данные будут удалены.

3. **Для выхода из режима Record Ready (готовность к записи) нажмите кнопки [REC] и [PLAY].** 

## <span id="page-25-1"></span>**Удаление записанных данных**

### **Удаление композиции целиком:**

1. **Удерживая нажатой кнопку [REC], нажмите кнопку [DEMO/SONG].**

Лампы [+R] и [–L] начнут мигать. Для выхода из этого состояния нажмите кнопку [–L].

2. **Чтобы удалить всю композицию, нажмите кнопку [+R].** Лампы [REC], [PLAY], [+R] и [–L] начнут мигать. По завершении операции все индикаторы погаснут.

## <span id="page-25-2"></span>**Удаление определенной партии:**

1. **Удерживая нажатой кнопку [REC], нажмите кнопку [+R] или кнопку [–L] (в зависимости от партии, которую вы хотите удалить), чтобы включить режим Record Ready (готовность к записи).**

Лампа [REC] и лампы выбранной партии ([+R] или [–L]) начнут мигать.

2. **Чтобы начать запись, не играя на клавиатуре, нажмите кнопку [PLAY].**

Лампы [+R] или [–L] для выбранной партии начнут мигать.

3. **Чтобы остановить запись, нажмите кнопку [REC] или кнопку [PLAY].** 

Будут удалены все данные, записанные для выбранной партии, и индикатор погаснет.

# <span id="page-26-0"></span>**Резервное копирование данных и инициализация настроек**

## <span id="page-26-1"></span>**Сохранение данных при выключении питания**

Перечисленные ниже настройки и данные сохраняются даже при выключении питания.

- Громкость метронома
- Доля метронома
- Чувствительность клавиш к силе нажатия
- Подстройка
- Глубина Intelligent Acoustic Control
- Включение/выключение Intelligent Acoustic Control
- Активация/деактивация автоматического отключения питания
- Данные пользовательских композиций
- Данные композиций (файлы SMF), загруженные с компьютера

## <span id="page-26-2"></span>**Сохранение данных пользовательской композиции на компьютере**

Среди перечисленных выше данных только данные пользовательских композиций можно передать на компьютер и сохранить в виде файла SMF. Подробнее см. в справочнике «Операции с использованием компьютера» на веб-сайте ([стр. 8](#page-7-3)).

#### УВЕДОМЛЕНИЕ

**Сохраненные данные могут быть потеряны из-за неисправности или неправильной работы. Сохраняйте важные данные на внешнем устройстве, например компьютере.**

## <span id="page-26-3"></span>**Перенос файлов SMF между компьютером и данным инструментом**

С помощью программы Musicsoft Downloader (доступной для бесплатной загрузки) можно передавать с компьютера во внутреннюю память инструмента и наоборот до 10 файлов SMF. Подробнее см. в справочнике «Операции с использованием компьютера» на веб-сайте ([стр. 8](#page-7-3)).

## <span id="page-26-5"></span><span id="page-26-4"></span>**Инициализация настроек**

При этой операции для всех данных (кроме композиций) восстанавливаются заводские настройки по умолчанию. Для выполнения инициализации одновременно нажмите клавишу C7 (крайнюю правую) и включите питание.

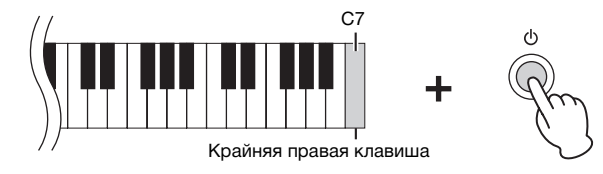

#### УВЕДОМЛЕНИЕ

**Запрещается отключать питание во время выполнения операции инициализации (то есть пока мигают индикаторы [REC], [PLAY], [+R] и [–L]).**

#### **ПРИМЕЧАНИЕ**

Если инструмент по какимлибо причинам не работает или работает неправильно, выключите питание и выполните процедуру инициализации.

# <span id="page-27-1"></span><span id="page-27-0"></span>**Устранение неполадок**

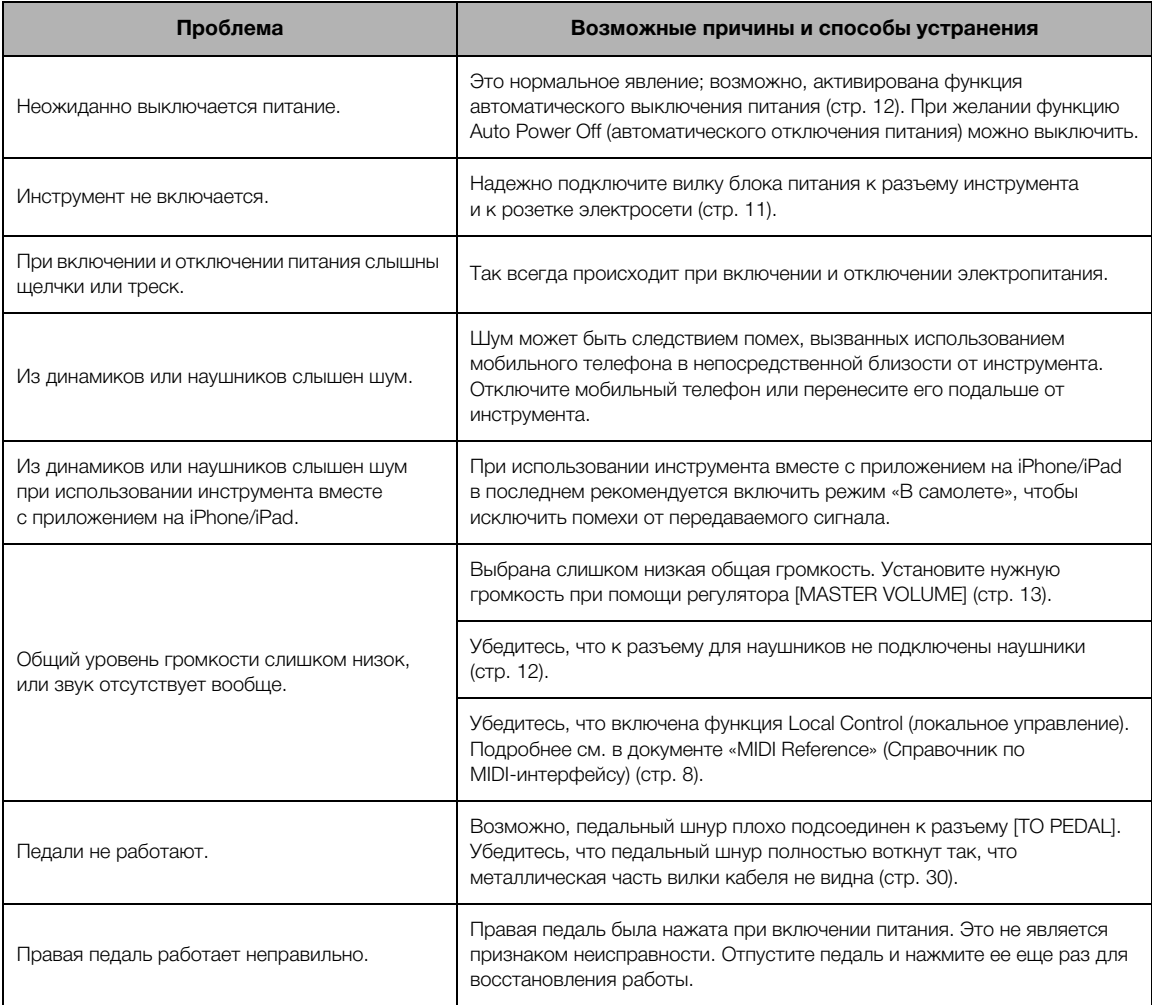

# <span id="page-28-1"></span><span id="page-28-0"></span>**Сборка подставки для клавиатуры**

## ВНИМАНИЕ!

- **Осуществляйте сборку на твердой и ровной поверхности пола в просторном месте.**
- **Не перепутайте детали и устанавливайте их в правильном положении. Выполняйте сборку согласно следующей инструкции.**
- **Для сборки требуется не менее двух человек.**
- **Используйте только крепежные винты указанного размера, входящие в комплект поставки. Не используйте другие винты. Использование не подходящих по размеру винтов может привести к повреждению устройства или сбоям в работе.**
- **По завершении сборки каждой части затяните все винты.**
- **Чтобы разобрать компонент, выполните инструкцию в обратном порядке.**

Подготовьте крестовую (+) отвертку соответствующего размера.

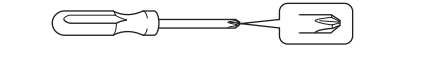

Извлеките из пакета комплектующие и убедитесь, что они все в наличии.

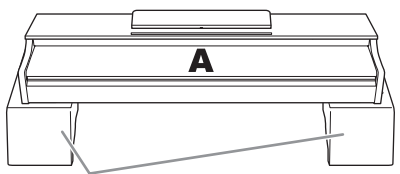

Пеностироловые подставки

Извлеките пеностироловые подставки из упаковки, поместите их на ровную поверхность и установите на них компонент A. Располагайте пеностироловые подставки таким образом, чтобы они не скрывали разъемы с нижней стороны компонента A.

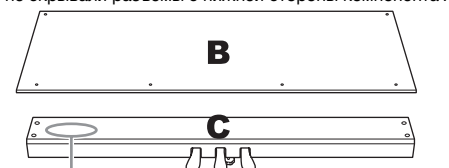

Входящий в комплект педальный шнур, прикрепленный внутри

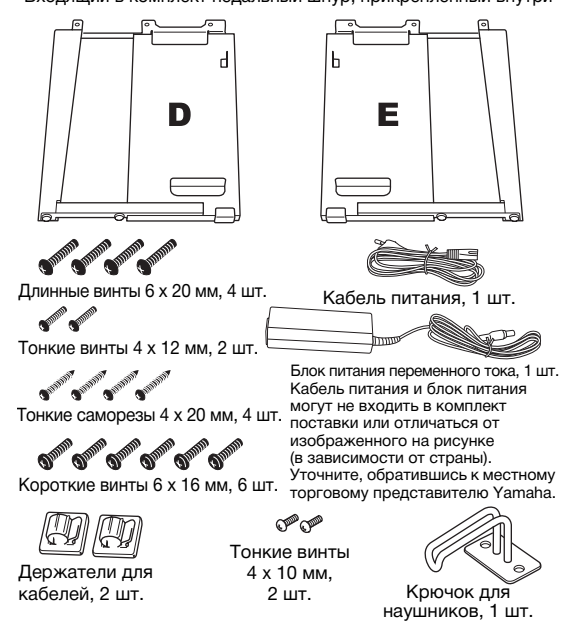

1. **Прикрепите C к D и E, затянув винты от руки.**

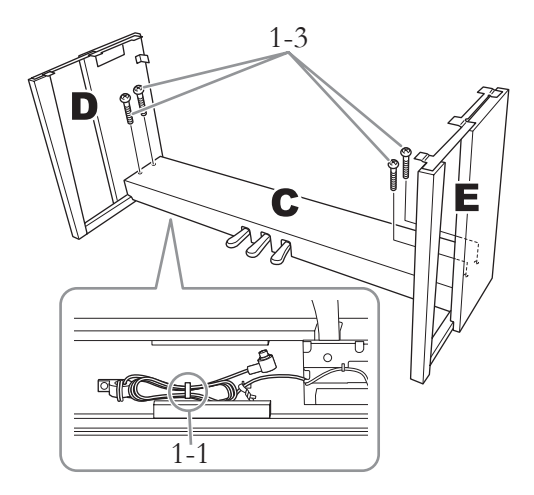

1-1 **Развяжите и выпрямите педальный шнур, идущий в комплекте.**

Не выбрасывайте виниловый шнурок. Он понадобится на шаге 6.

- 1-2 **Совместите компоненты D и E с краями C.**
- 1-3 **Прикрепите компоненты D и E к C, затянув от руки длинные винты (6 x 20 мм).**
- 2. **Присоедините компонент В.**

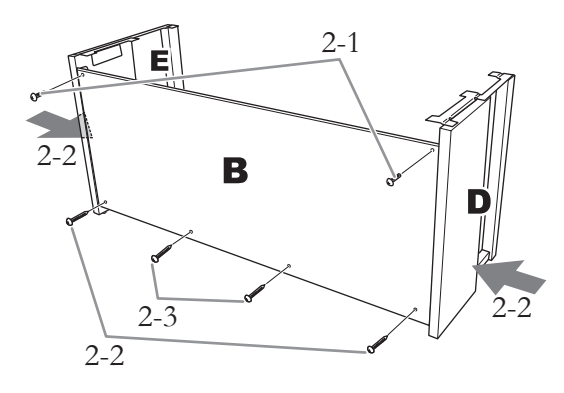

- 2-1 **Совместите отверстия под винты на верхней стороне B с отверстиями квадратных скоб на D и E, затем прикрепите верхние углы B к D и E, от руки затянув два тонких винта (4 x 12 мм).**
- 2-2 **Нажимая на нижнюю часть компонентов D и E с внешней стороны, прикрепите нижние края компонента B двумя саморезами (4 х 20 мм).**
- 2-3 **Два других самореза (4 x 20 мм) вставьте в соответствующие отверстия и закрепите B.**
- 2-4 **Плотно затяните винты в верхней части компонента B, вставленные на шаге 2-1.**
- 3. **Закрепите деталь С.**

Хорошо затяните винты на компоненте C, которые были установлены в шаге 1–3.

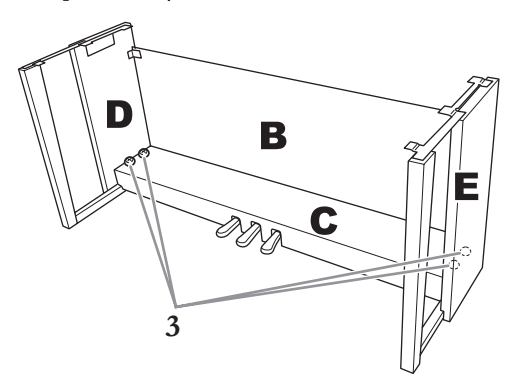

## 4. **Установите компонент А.**

При установке держите руки на расстоянии не менее 15 см от краев.

Выровняйте отверстия для винтов.

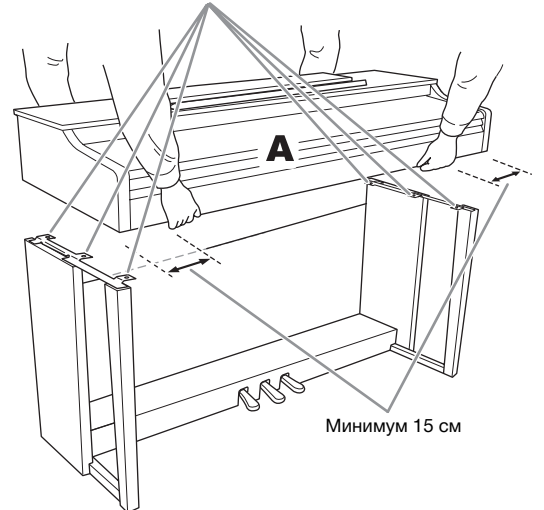

## $\sqrt{N}$ ВНИМАНИЕ!

- **Будьте особенно осторожны, чтобы не уронить основной блок и не прищемить им пальцы.**
- **Держите основной блок только в положении, показанном выше на рисунках.**

5. **Закрепите компонент A.**

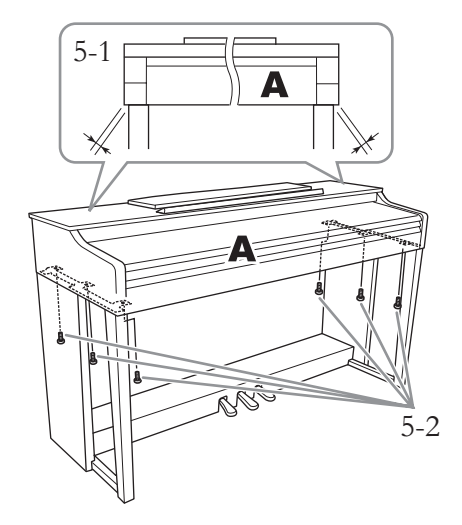

- 5-1 **Выровняйте компонент A так, чтобы при виде спереди его левый и правый края равномерно выступали за D и E.**
- 5-2 **Закрепите компонент A, затянув короткие винты (6 x 16 мм) спереди.**
- <span id="page-29-0"></span>6. **Подсоедините педальный шнур и блок питания переменного тока.**

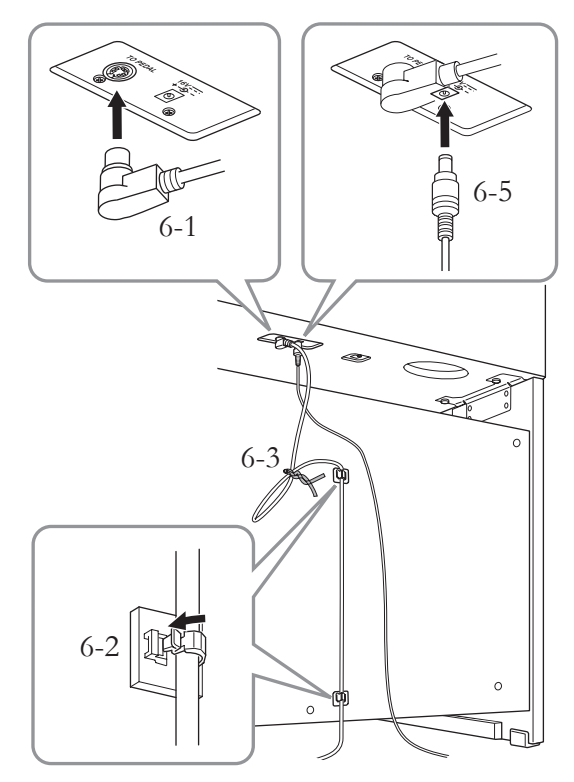

## 6-1 **Вставьте штекер педального шнура в разъем [TO PEDAL] сзади.**

Подсоединяя педальный шнур, вставьте штекер так, чтобы его металлическая часть не была видна.

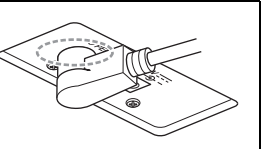

- 6-2 **Присоедините держатели кабеля к задней панели, как показано на рисунке, и защелкните шнур в держателях.**
- 6-3 **Если педальный шнур оказался длиннее, чем нужно, закрепите лишнюю часть с помощью виниловой стяжки.**
- 6-4 **Подключите один конец кабеля питания к адаптеру.**

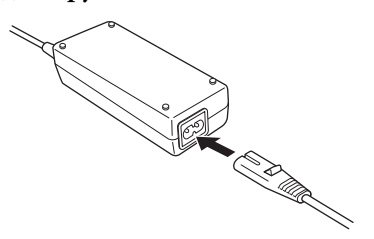

6-5 **Вставьте штекер постоянного тока на блоке питания в разъем DC IN.**

# 7. **Установите регулятор высоты.**

Поворачивайте регулятор высоты до тех пор, пока он не придет в тесный контакт с поверхностью пола.

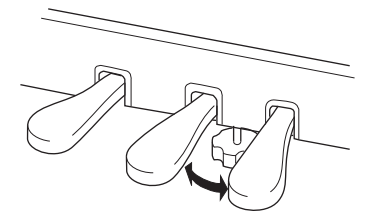

#### 8. **Прикрепите крючок для наушников.** Для закрепления крючка, как показано на рисунке, пользуйтесь двумя тонкими винтами

(4 x 10 мм).

#### **После сборки проверьте следующее.**

- **Не осталось ли «лишних» деталей?** Æ Проверьте сборку и исправьте ошибки.
- **Не мешает ли инструмент открывать двери и перемещать предметы?**

Æ Поставьте инструмент в удобное место.

**• Не дребезжит ли инструмент, когда вы его трясете?**

 $\rightarrow$ Затяните все винты.

- **Не смещается ли блок педалей и не слышно ли дребезжания при нажатии на педали?**
	- Æ Установите регулятор высоты так, чтобы инструмент твердо стоял на полу.
- **Плотно ли вставлены в разъемы кабели педали и адаптера питания?** Æ Проверьте соединения.
- **Если при игре на клавишах основной блок инструмента скрипит или покачивается, посмотрите схему сборки и затяните все винты.**

#### ВНИМАНИЕ!

- **При перемещении собранного инструмента всегда беритесь за нижнюю часть основного блока.**
- **Не беритесь за крышку клавиатуры или верхнюю часть инструмента. Неправильная переноска может привести к повреждению инструмента или к травме.**

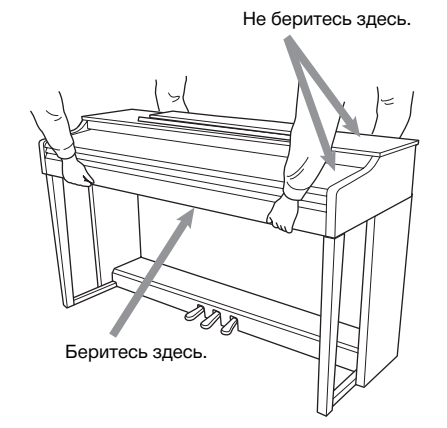

#### **Транспортировка**

При переездах инструмент можно перевозить вместе с другими вещами. Его можно перевозить как в собранном, так и в разобранном виде (в котором он был при покупке). Клавиатуру следует перевозить в горизонтальном положении. Не наклоняйте ее и не ставьте набок. Не подвергайте инструмент воздействию чрезмерной вибрации или сильных ударов. При транспортировке собранного цифрового фортепиано убедитесь, что все винты туго затянуты и не были ослаблены при перемещении инструмента.

# <span id="page-31-1"></span><span id="page-31-0"></span>**Технические характеристики**

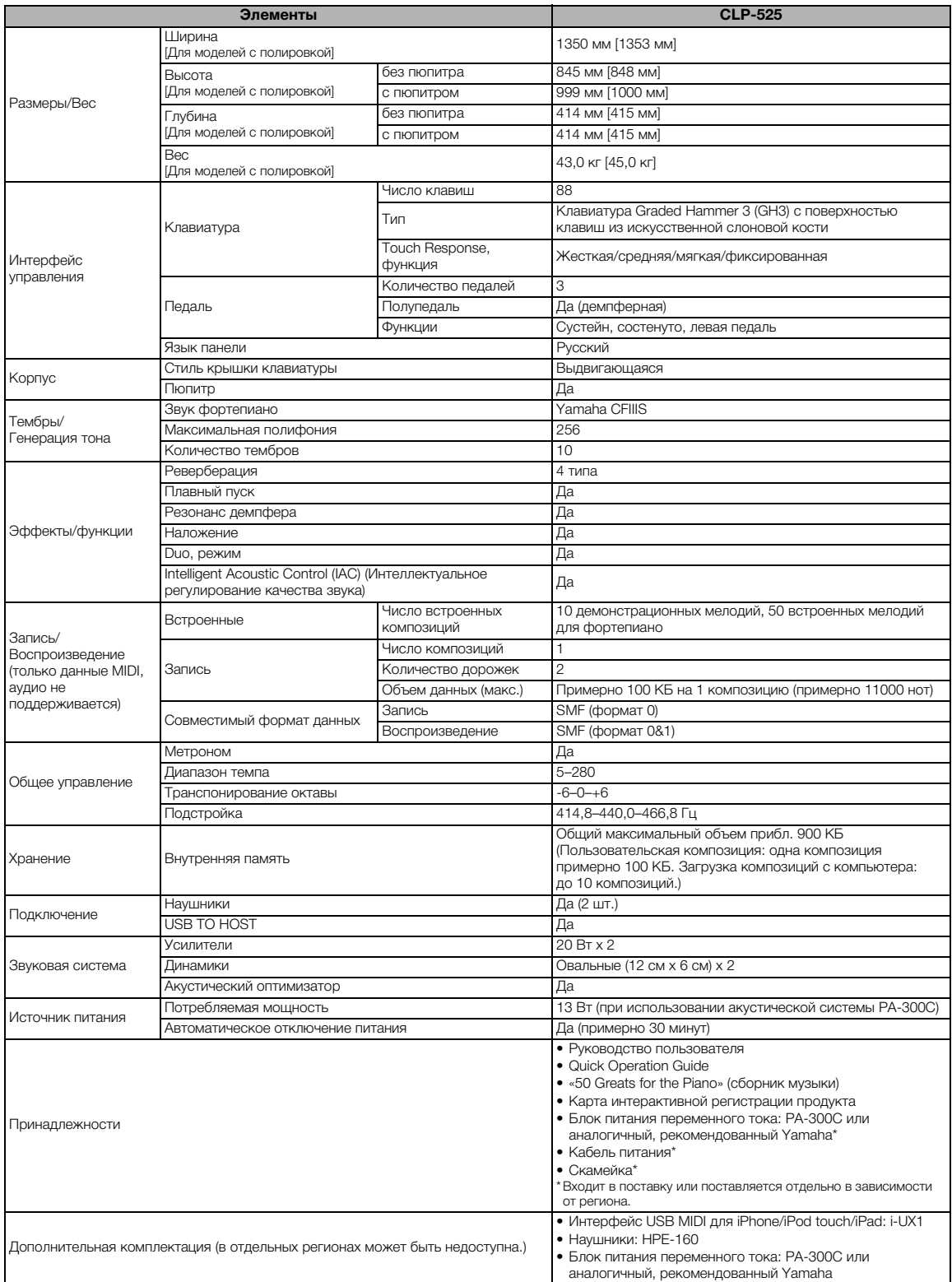

<span id="page-31-2"></span>\* Технические характеристики и их описания в данном руководстве пользователя предназначены только для общего сведения. Корпорация Yamaha<br>сохраняет за собой право модифицировать свои изделия и менять их технические характе технические характеристики, оборудование и набор возможностей могут зависеть от региона, обращайтесь за информацией к местному представителю корпорации Yamaha.

# <span id="page-32-0"></span>**Предметный указатель**

## **Цифры**

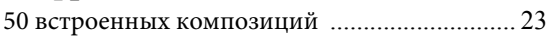

# **A–Z**

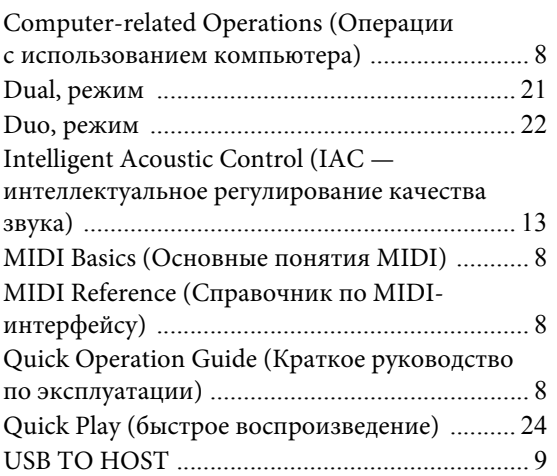

# **А**

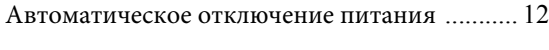

# **Б**

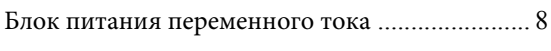

## **В**

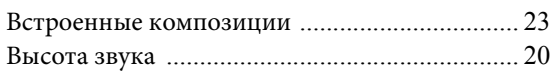

# **Г**

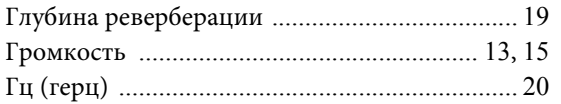

## **Д**

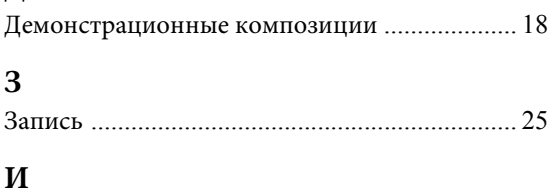

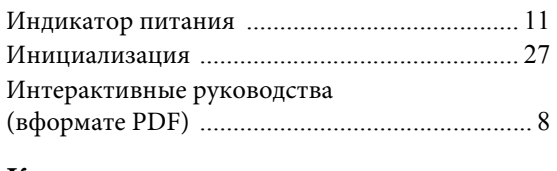

## **К**

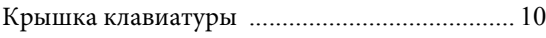

## **Л**

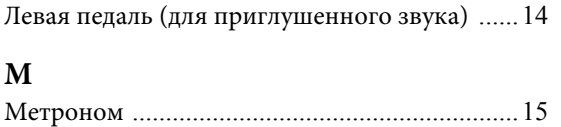

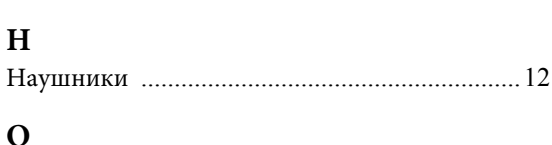

## Октава [................................................................21](#page-20-2) **П**

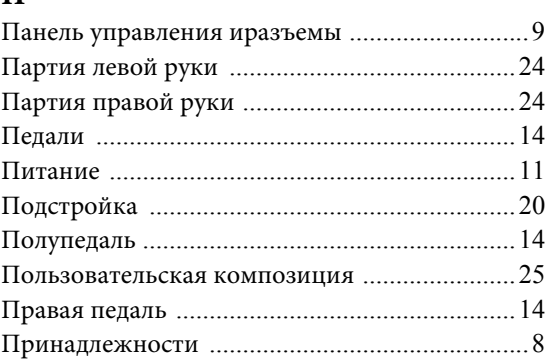

# **Р**

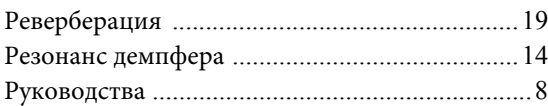

# **С**

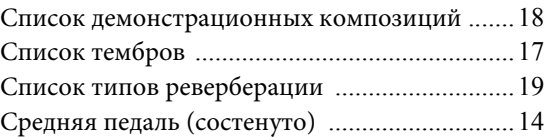

## **Т**

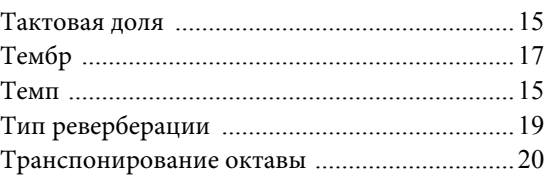

## **У**

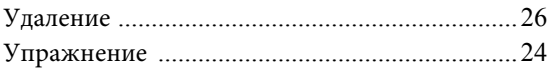

## **Ч**

Чувствительность клавиш ксиле нажатия [.....16](#page-15-1)

## **Important Notice: Guarantee Information for customers in European Economic Area (EEA) and Switzerland**

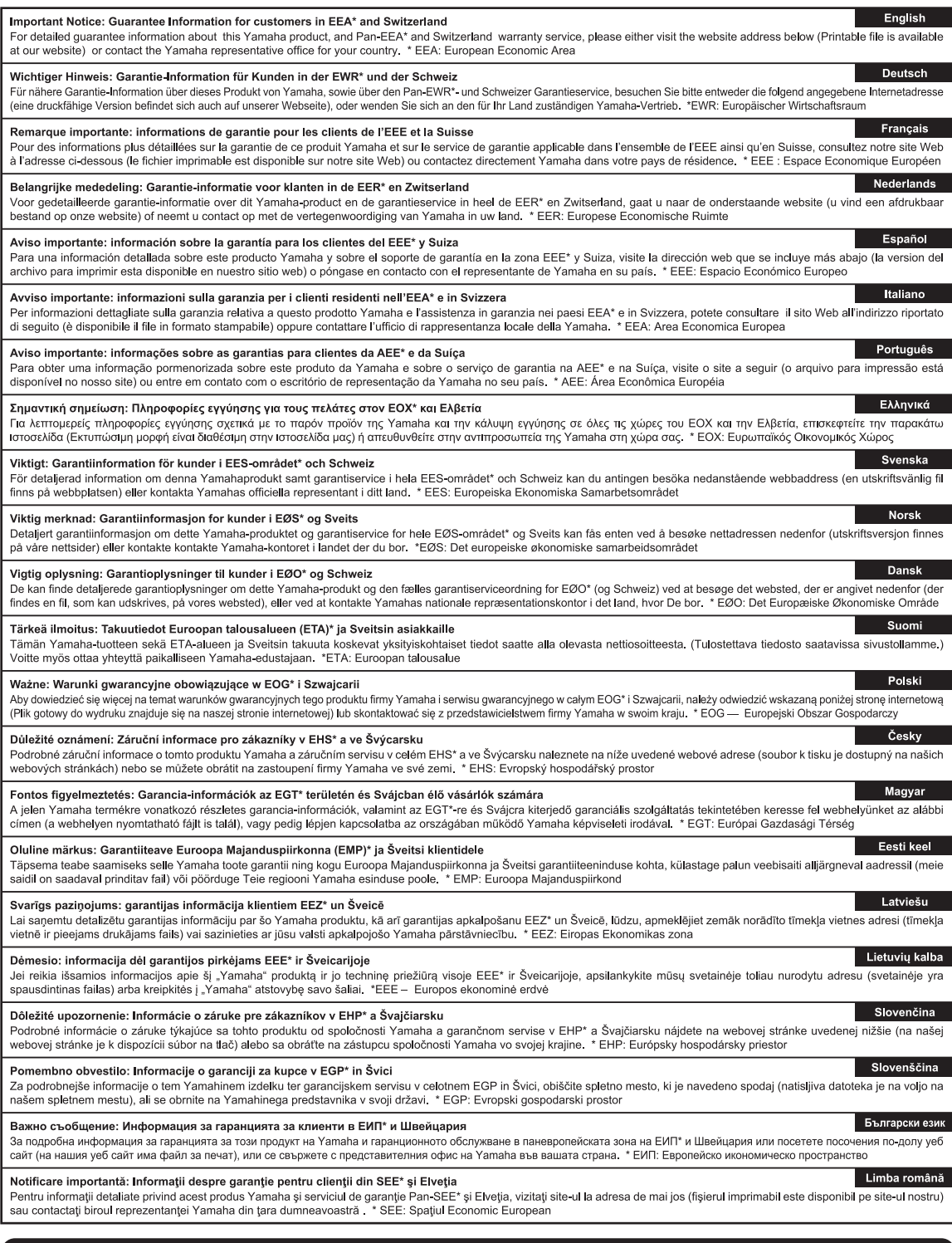

# http://europe.yamaha.com/warranty/

For details of products, please contact your nearest Yamaha representative or the authorized distributor listed below.

Подробные сведения об инструменте можно получить у местного представителя корпорации Yamaha или уполномоченного дистрибьютора, указанного в следующем списке.

#### **CANADA Yamaha Canada Music Ltd.** 135 Milner Avenue, Toronto, Ontario, M1S 3R1, Canada Tel: 416-298-1311 **U.S.A. Yamaha Corporation of America**  6600 Orangethorpe Avenue, Buena Park, CA 90620, U.S.A. Tel: 714-522-9011 **MEXICO Yamaha de México, S.A. de C.V.** Av. Insurgentes Sur 1647 "Prisma Insurgentes", Col. San Jose Insurgentes, Del. Benito Juarez, 03900, Mexico, D.F. Tel: 55-5804-0600 **BRAZIL Yamaha Musical do Brasil Ltda.** Rua Joaquim Floriano, 913 - 4º andar, Itaim Bibi, CEP 04534-013 São Paulo, SP. BRAZIL Tel: 011-3704-1377 **ARGENTINA Yamaha Music Latin America, S.A., Sucursal Argentina** Olga Cossettini 1553, Piso 4 Norte, Madero Este-C1107CEK Buenos Aires, Argentina Tel: 54-11-4119-7000 **VENEZUELA Yamaha Music Latin America, S.A., Sucursal Venezuela** C.C. Manzanares Plaza P4 Ofic. 0401- Manzanares-Baruta Caracas Venezuela Tel: 58-212-943-1877 **PANAMA AND OTHER LATIN AMERICAN COUNTRIES/ CARIBBEAN COUNTRIES Yamaha Music Latin America, S.A.** Torre Banco General, Piso No.7, Marbella, Calle 47 y Aquilino de la Guardia, Ciudad de Panamá, República de Panamá Tel: +507-269-5311 **THE UNITED KINGDOM/IRELAND Yamaha Music Europe GmbH (UK)** Sherbourne Drive, Tilbrook, Milton Keynes, MK7 8BL, U.K. Tel: 01908-366700 **GERMANY Yamaha Music Europe GmbH** Siemensstraße 22-34, 25462 Rellingen, Germany Tel: 04101-3030 **SWITZERLAND/LIECHTENSTEIN Yamaha Music Europe GmbH Branch Switzerland in Zürich** Seefeldstrasse 94, 8008 Zürich, Switzerland Tel: 044-387-8080 **AUSTRIA Yamaha Music Europe GmbH Branch Austria** Schleiergasse 20, A-1100 Wien, Austria Tel: 01-60203900 **CZECH REPUBLIC/HUNGARY/ ROMANIA/SLOVAKIA/SLOVENIA Yamaha Music Europe GmbH Branch Austria (Central Eastern Europe Office)** Schleiergasse 20, A-1100 Wien, Austria Tel: 01-60203900 **POLAND/LITHUANIA/LATVIA/ ESTONIA Yamaha Music Europe GmbH Branch Poland Office** ul. Wrotkowa 14 02-553 Warsaw, Poland Tel: 022-500-2925 **BULGARIA Dinacord Bulgaria LTD.** Bul.Iskarsko Schose 7 Targowski Zentar Ewropa 1528 Sofia, Bulgaria Tel: 02-978-20-25 **MALTA Olimpus Music Ltd.** The Emporium, Level 3, St. Louis Street Msida MSD06 Tel: 02133-2144 **NETHERLANDS/BELGIUM/ LUXEMBOURG Yamaha Music Europe Branch Benelux** Clarissenhof 5-b, 4133 AB Vianen, Netherlands Tel: 0347-358 040 **FRANCE Yamaha Music Europe**  7 rue Ambroise Croizat, Zone d'activites Pariest, 77183 Croissy-Beaubourg, France Tel: 01-64-61-4000 **ITALY Yamaha Music Europe GmbH, Branch Italy** Viale Italia 88, 20020 Lainate (Milano), Italy Tel: 02-935-771 **SPAIN/PORTUGAL Yamaha Music Europe GmbH Ibérica, Sucursal en España** Ctra. de la Coruna km. 17,200, 28231 Las Rozas (Madrid), Spain Tel: +34-91-639-88-88 **GREECE Philippos Nakas S.A. The Music House** 147 Skiathou Street, 112-55 Athens, Greece Tel: 01-228 2160 **SWEDEN Yamaha Music Europe GmbH Germany filial Scandinavia** J. A. Wettergrensgata 1, Box 30053 S-400 43 Göteborg, Sweden Tel: +46 31 89 34 00 **DENMARK Yamaha Music Europe GmbH, Tyskland – filial Denmark** Generatorvej 6A, DK-2730 Herlev, Denmark Tel: 44 92 49 00 **FINLAND F-Musiikki Oy** Kluuvikatu 6, P.O. Box 260, SF-00101 Helsinki, Finland Tel: 09 618511 **NORWAY Yamaha Music Europe GmbH Germany - Norwegian Branch** Grini Næringspark 1, N-1361 Østerås, Norway Tel: 67 16 78 00 **ICELAND Skifan HF** Skeifan 17 P.O. Box 8120, IS-128 Reykjavik, Iceland Tel: 525 5000 **RUSSIA Yamaha Music (Russia) LLC.** Room 37, bld. 7, Kievskaya street, Moscow, 121059, Russia Tel: 495 626 5005 **OTHER EUROPEAN COUNTRIES Yamaha Music Europe GmbH** Siemensstraße 22-34, 25462 Rellingen, Germany Tel: +49-4101-3030 **SOUTH AFRICA Global Music Instruments** Unit 4, 130 Boeing Road East Bedfordview 2008 Postnet Suite 130, Private Bag X10020 Edenvale 1610, South Africa Tel: 27-11-454-1131 **OTHER AFRICAN COUNTRIES Yamaha Music Gulf FZE** LOB 16-513, P.O.Box 17328, Jebel Ali, Dubai, United Arab Emirates Tel: +971-4-881-5868 **TURKEY/CYPRUS Yamaha Music Europe GmbH Merkezi Almanya Türkiye İstanbul Şubesi** Maslak Meydan Sokak No:5 Spring Giz Plaza Bağımsız Böl. No:3, 34398 Şişli, İstanbul Tel: +90-212-999-8010 **OTHER COUNTRIES Yamaha Music Gulf FZE** LOB 16-513, P.O.Box 17328, Jebel Ali, Dubai, United Arab Emirates Tel: +971-4-881-5868 **THE PEOPLE'S REPUBLIC OF CHINA Yamaha Music & Electronics (China) Co.,Ltd.** 2F, Yunhedasha, 1818 Xinzha-lu, Jingan-qu, Shanghai, China Tel: 021-6247-2211 **HONG KONG Tom Lee Music Co., Ltd.** 11/F., Silvercord Tower 1, 30 Canton Road, Tsimshatsui, Kowloon, Hong Kong Tel: 2737-7688 **INDIA Yamaha Music India Pvt. Ltd.** Spazedge building, Ground Floor, Tower A, Sector 47, Gurgaon- Sohna Road, Gurgaon, Haryana, India Tel: 0124-485-3300 **INDONESIA PT. Yamaha Musik Indonesia (Distributor)**  Yamaha Music Center Bldg. Jalan Jend. Gatot Subroto Kav. 4, Jakarta 12930, Indonesia Tel: 021-520-2577 **KOREA Yamaha Music Korea Ltd.** 8F, 9F, Dongsung Bldg. 158-9 Samsung-Dong, Kangnam-Gu, Seoul, Korea Tel: 02-3467-3300 **MALAYSIA Yamaha Music (Malaysia) Sdn., Bhd.** No.8, Jalan Perbandaran, Kelana Jaya, 47301 Petaling Jaya, Selangor, Malaysia Tel: 03-78030900 **PHILIPPINES Yupangco Music Corporation** 339 Gil J. Puyat Avenue, P.O. Box 885 MCPO, Makati, Metro Manila, Philippines Tel: 819-7551 **SINGAPORE Yamaha Music (Asia) Private Limited** Block 202 Hougang Street 21, #02-00, Singapore 530202, Singapore Tel: 65-6747-4374 **TAIWAN Yamaha Music & Electronics Taiwan Co.,Ltd.** 3F, No.6, Section 2 Nan-Jing East Road, Taipei, Taiwan R.O.C. Tel: 02-2511-8688 **THAILAND Siam Music Yamaha Co., Ltd.** 3, 4, 15 and 16th floor, Siam Motors Building, 891/1 Rama 1 Road, Wangmai, Pathumwan, Bangkok 10330, Thailand Tel: 02-215-2622 **VIETNAM Yamaha Music Vietnam Company Limited** 15th Floor, Nam A Bank Tower, 201-203 Cach Mang Thang Tam St., Ward 4, Dist.3, Ho Chi Minh City, Vietnam Tel: +84-8-3818-1122 **OTHER ASIAN COUNTRIES Yamaha Corporation Market Development Section** Nakazawa-cho 10-1, Naka-ku, Hamamatsu, Japan 430-8650 Tel: +81-53-460-2312 **AUSTRALIA Yamaha Music Australia Pty. Ltd.** Level 1, 99 Queensbridge Street, Southbank, Victoria 3006, Australia Tel: 3-9693-5111 **NEW ZEALAND Music Works LTD** P.O.BOX 6246 Wellesley, Auckland 4680, New Zealand Tel: 9-634-0099 **COUNTRIES AND TRUST TERRITORIES IN PACIFIC OCEAN Yamaha Corporation Market Development Section** Nakazawa-cho 10-1, Naka-ku, Hamamatsu, Japan 430-8650 Tel: +81-53-460-2312 **NORTH AMERICA CENTRAL & SOUTH AMERICA EUROPE AFRICA MIDDLE EAST ASIA OCEANIA** DM<sub>I7</sub>

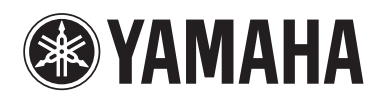

http://www.yamaha.com/ Yamaha Global Site

http://download.yamaha.com/ Yamaha Downloads

C.S.G., DMI Development Division © 2013 Yamaha Corporation 311MV-A0